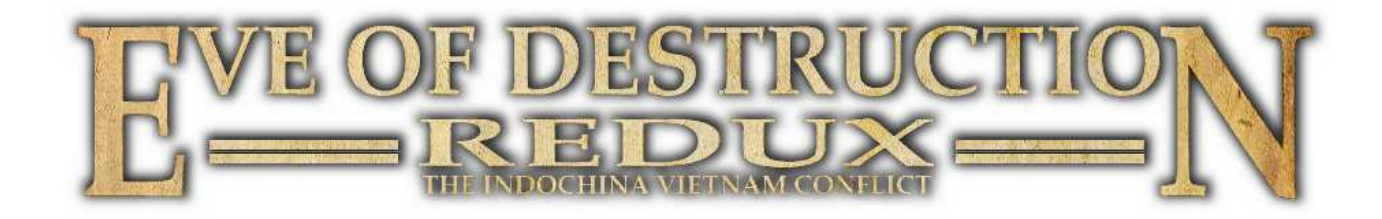

# **Handbuch**

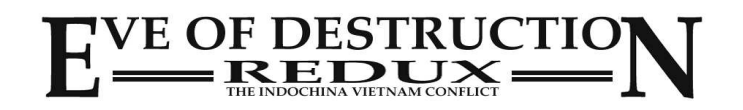

#### **Gesundheitsschutz**

Legen Sie zum Schutz Ihrer Gesundheit eine Pause von 15 Minuten pro Spielstunde ein. Spielen Sie nicht, wenn Sie müde sind. Spielen Sie nur in gut beleuchteten Räumen. Bei plötzlich auftretendem Schwindel, Übelkeit, Müdigkeit oder Kopfschmerzen hören Sie sofort auf zu spielen und suchen Sie ggf. einen Arzt auf.

Bei einem sehr geringen Prozentsatz von Personen kann es zu epileptischen Anfällen kommen, wenn Sie bestimmten Lichteffekten oder Lichtmustern in Ihrer täglichen Umgebung ausgesetzt sind. Manchmal wird bei diesen Personen ein epileptischer Anfall ausgelöst, wenn Sie Fernsehbilder betrachten oder Videosoftware spielen. Auch Spieler, die zuvor nie einen Anfall hatten könnten an bisher nicht erkannter Apilepsie leiden. Falls Sie an Epilepsie leiden, suchen Sie bitte einen Arzt auf, bevor Sie Videospiele nutzen.

Sollte bei Ihnen eines der folgenden Symptome auftreten (Schwindelgefühl, veränderte Sehkraft, Muskelzuckungen, jegliche Art von unkontrollierten Bewegungen, Bewusstseinsverlust, Desorientierung und/oder Krämpfe), so brechen Sie das Spiel sofort ab und suchen Sie einen Arzt auf.

#### **Systemvoraussetzungen**

Internetverbindung für Onlinespiele Soundkarte, Tastatur, Maus 64 Bit Betriebssystem Linux / Mac / Windows\* \* Eve of Destruction läuft auch auf einem 32 Bit OS mit 3 GB RAM, jedoch mit Einschränkungen (siehe Hinweis zu 32 Bit Systemen).

#### **Minimum:**

2-Kern Prozessor 2,8++ GHz RAM 3++ GB 3D Grafik 512++ MB VRAM

**Empfohlen:**

4-Kern Prozessor 3,4++ GHz RAM 8++ GB 3D Grafik 2048++ MB VRAM

#### **Support**

Sollten Sie technische Probleme mit dem Spiel haben, besuchen Sie die Webseite www.eod-game.de und schauen Sie auf der Hilfeseite nach oder kontaktieren Sie uns über Mail: support@eod-game.de

#### **Copyrights**

© 2012-2016 und herausgegeben von Agger-Interactive, Deutschland. www.agger-interactive.de

Die Software und jeglicher Inhalt darf nicht ohne schriftliche Zustimmung von Agger-Interactive reproduziert oder kopiert werden.

Selbstverständlich darf aber eine Sicherheitskopie für den Eigenbedarf erstellt werden.

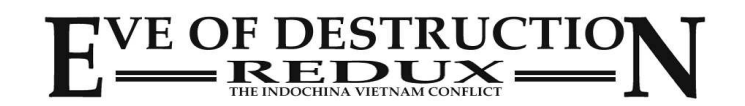

## **Index**

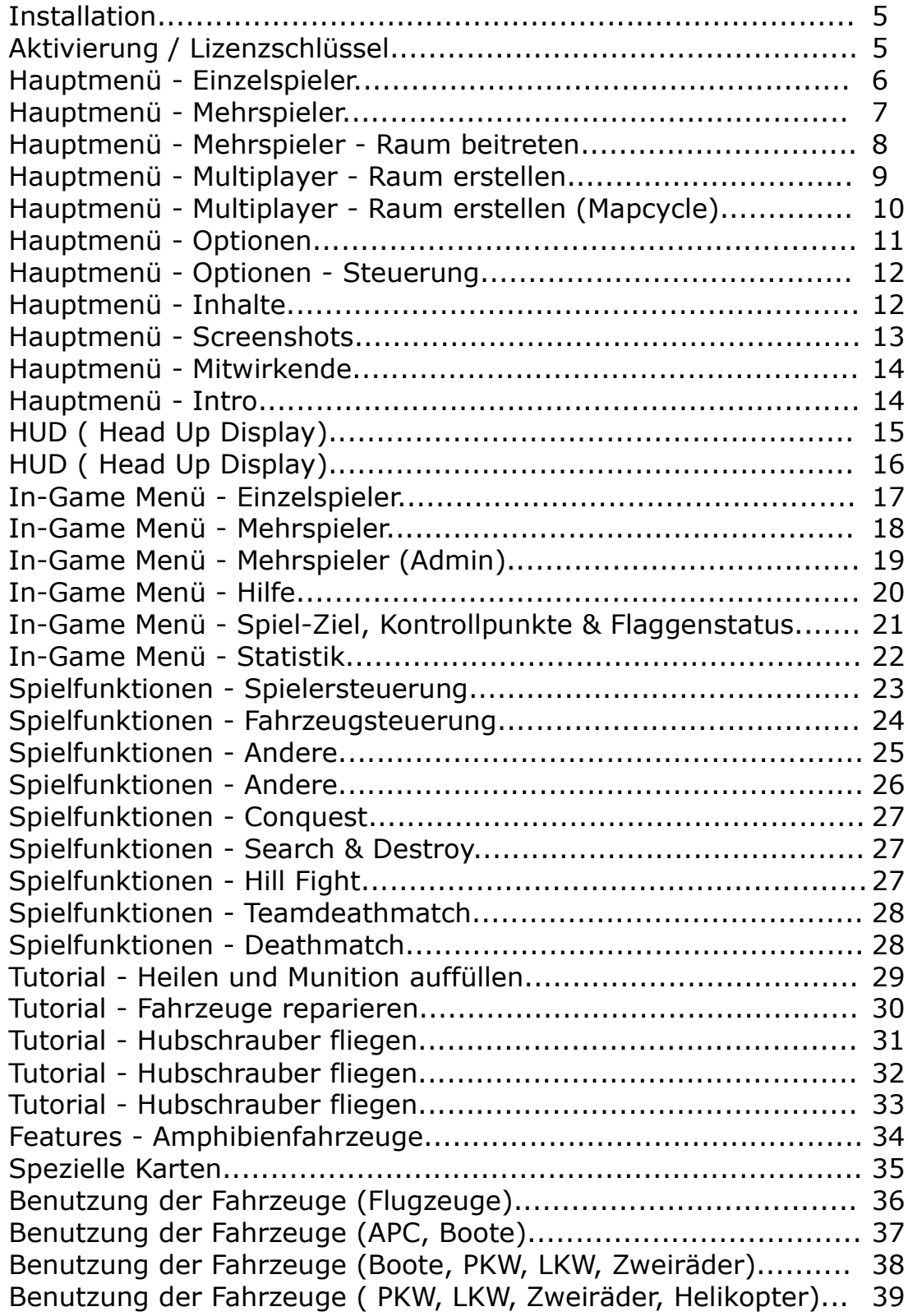

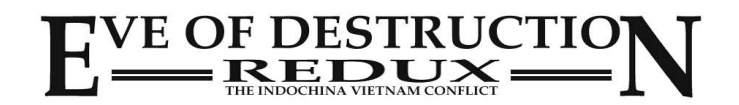

## **Index**

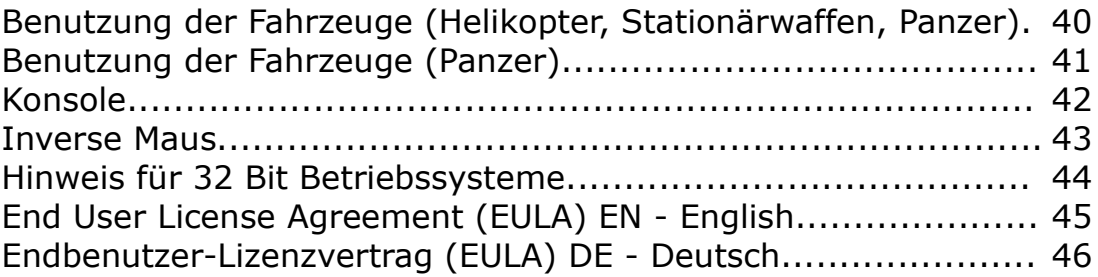

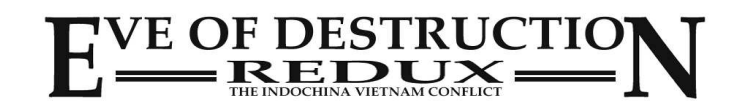

## **Installation**

1. Installer (.exe file)

Starten Sie den Installer durch Doppelklick und folgen Sie den Instruktionen.

2. Komprimierte Datei (Eve of Destruction Setup.7z) Entpacken Sie die Datei in einen beliebigen Unterordner. Das Spiel braucht danach nicht installiert zu werden. Sie können es durch Doppelklick der EXE-Datei starten oder indem Sie eine Verknüfung der EXE-Datei auf Ihrem Desktop erstellen. Hinweis für Fortgeschrittene: durch den Startparameters **-skipintro** wird das Intro übersprungen.

Linux Systeme: Bitte setzen Sie die Dateirechte auf 755, damit Sie Zugriff darauf haben!

# **Aktivierung / Lizenzschlüssel**

Beim ersten Start des Spiels werden Sie nach dem Lizenzschlüssel gefragt. Dieser wird Ihnen nach Kauf des Spiels per eMail zugesandt.

# **Optionen**

Sobald Sie das Spiel gestartet haben wählen Sie bitte *Options* im Hauptmenü, geben Sie Ihren Namen und die bevorzugten Einstellungen wie Sprache, Lautstärke ein und drücken Sie *Save settings/Einstellungen speichern* um diese zu übernehmen.

Die Einstellungen werden gespeichert in C:\Users\USERNAME\AppData\LocalLow\Agger Interactive\Eve of Destruction (Linux: root | .config | unity3d | Agger Interactive | Eve of Destruction)

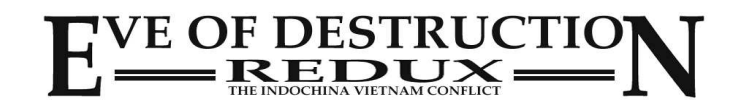

## **1. Einzelspieler**

Klicken Sie auf *Einzelspieler*.

Sie können jetzt eine Karte aus der Scrolliste auswählen. Drücken Sie *Start* um die ausgewählte Karte zu starten.

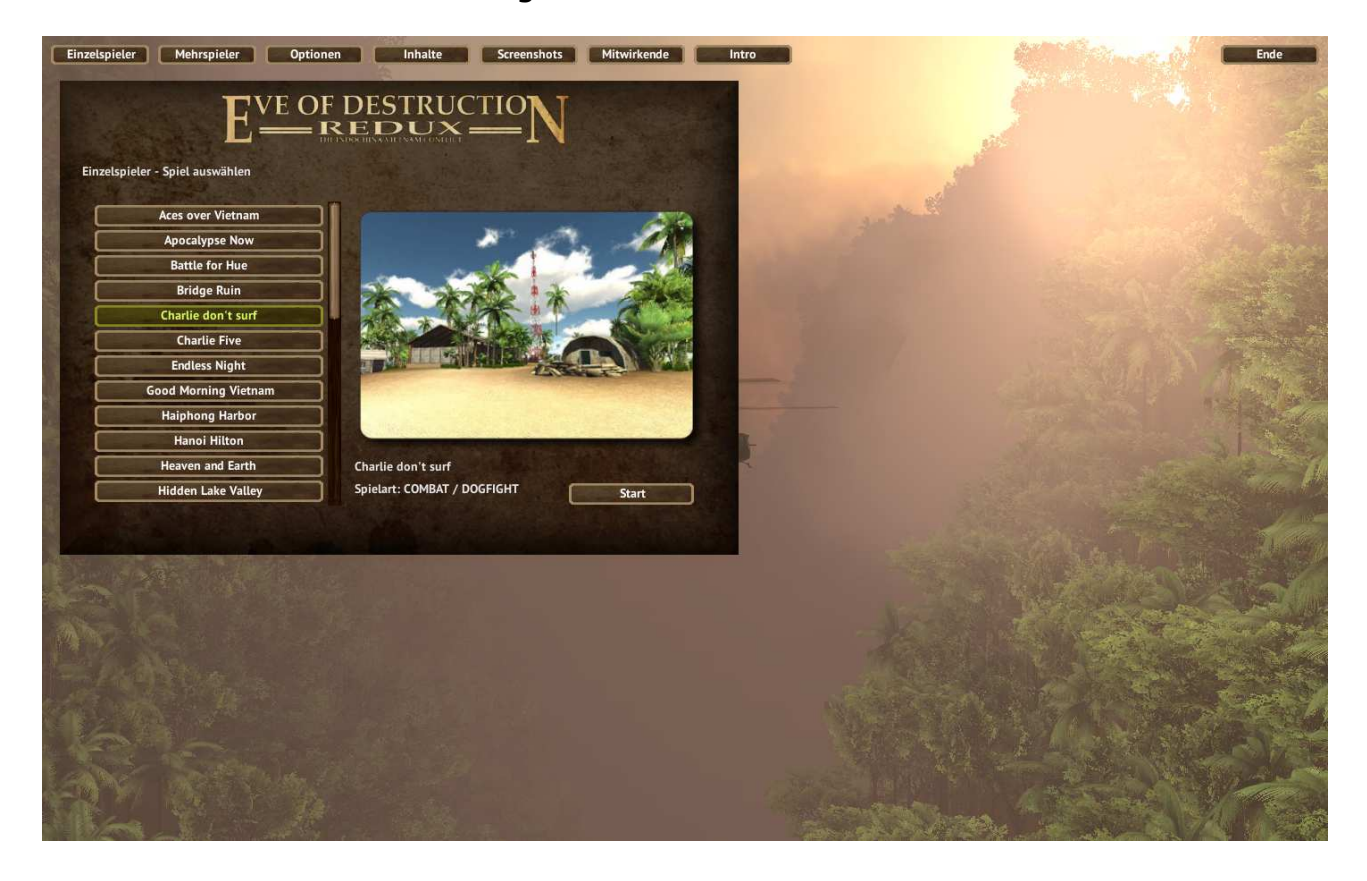

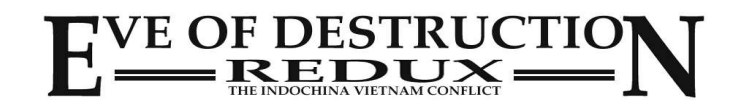

### **2. Mehrspieler**

#### Klicken Sie auf *Mehrspieler*.

Sie können aus einer Liste der zur Verfügung stehenden Räume aussuchen und einem Raum beitreten um mit anderen zu spielen.

Um selbst einen neuen Raum zu erstellen klicken Sie auf *Raum erstellen.*

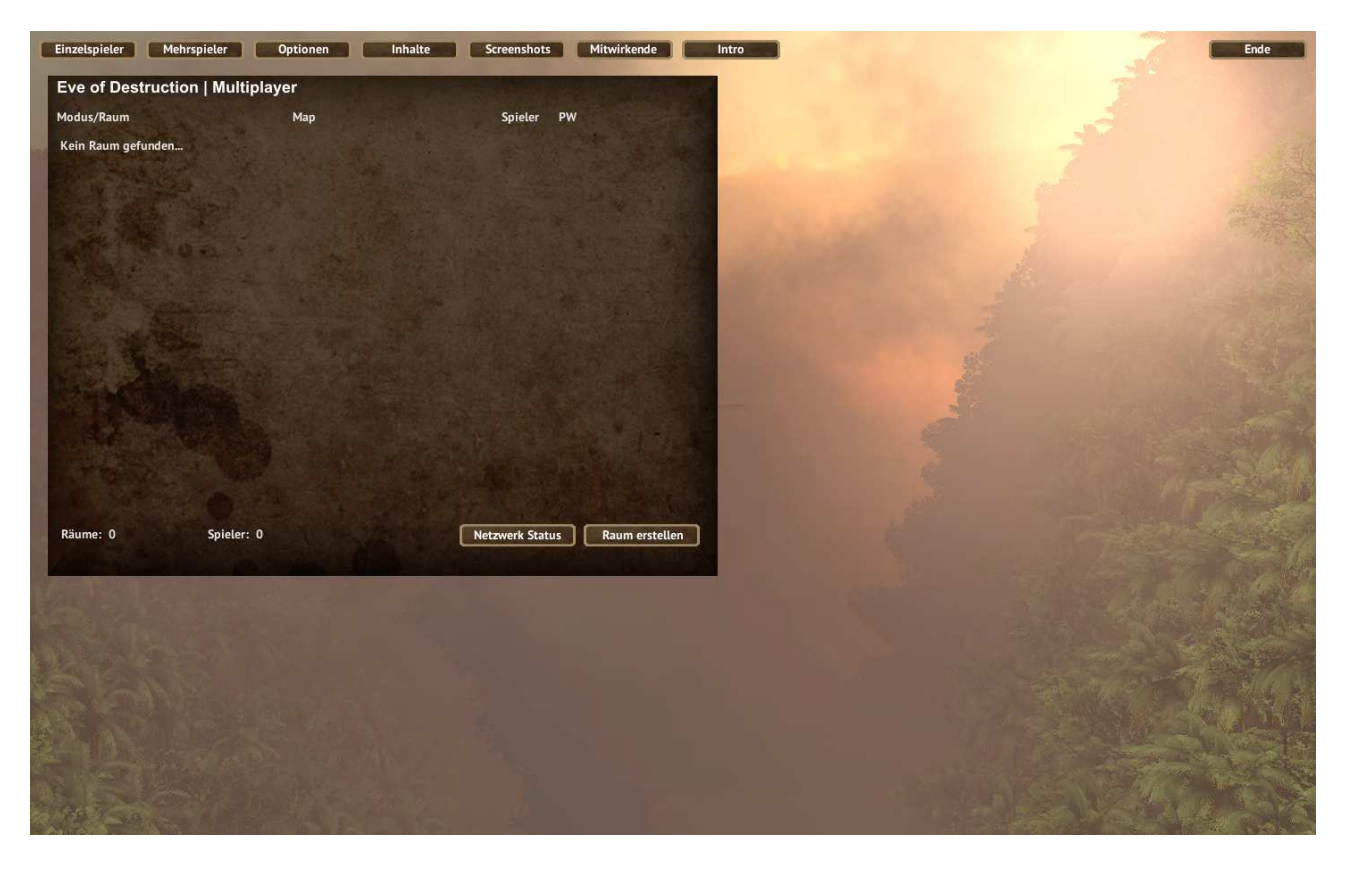

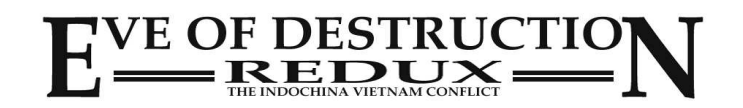

### **3. Mehrspieler - Raum beitreten**

Sie können einem Raum der die gleiche Versionsnummer von EoD hat beitreten, sofern dieser min. einen freien Platz hat. Sollte ein Raum mit einer neueren oder älteren Version von EoD laufen, erscheint dieser in rot und sie können nicht beitreten! Sie können Ihre Version unter '*Mitwirkende*' prüfen.

Die Lobby zeigt die Spielmodi und die Raumnamen an sowie die Anzahl der Spieler im Raum und ob der Raum passwortgeschützt ist. Die Spielmodi sind:

 $C N Q = Conquest$  $SAD = Search & Destroy$  $HLL = Hill$  Fight  $TDM = Team Deathmatch$  $DM = Deathmatch$ 

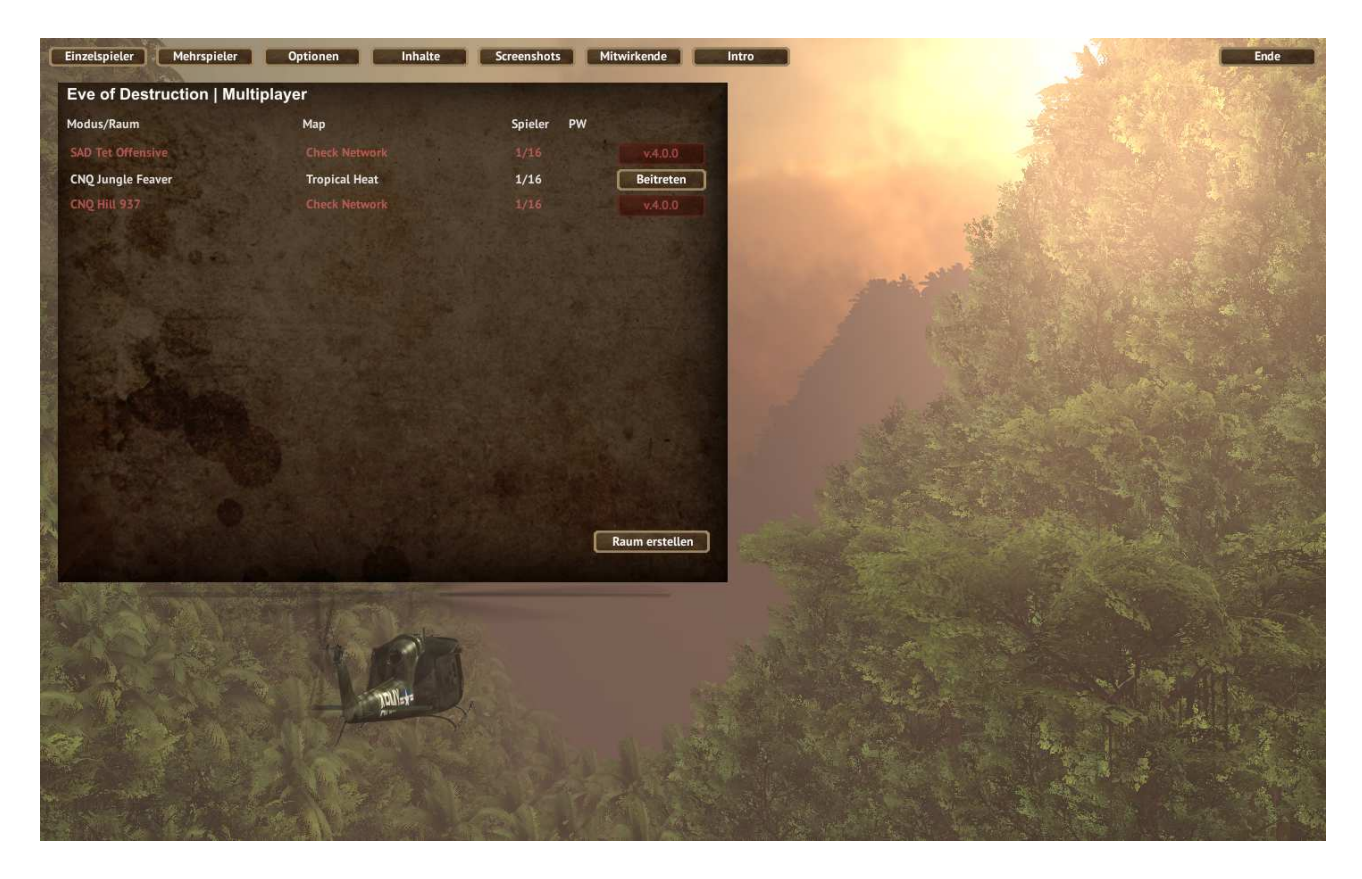

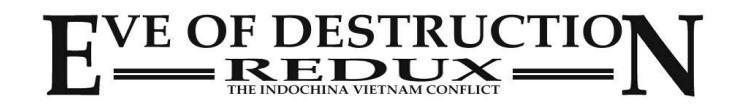

#### **4. Mehrspieler - Raum erstellen**

In der Lobby können Sie die Einstellungen für Ihren Raum vornehmen.

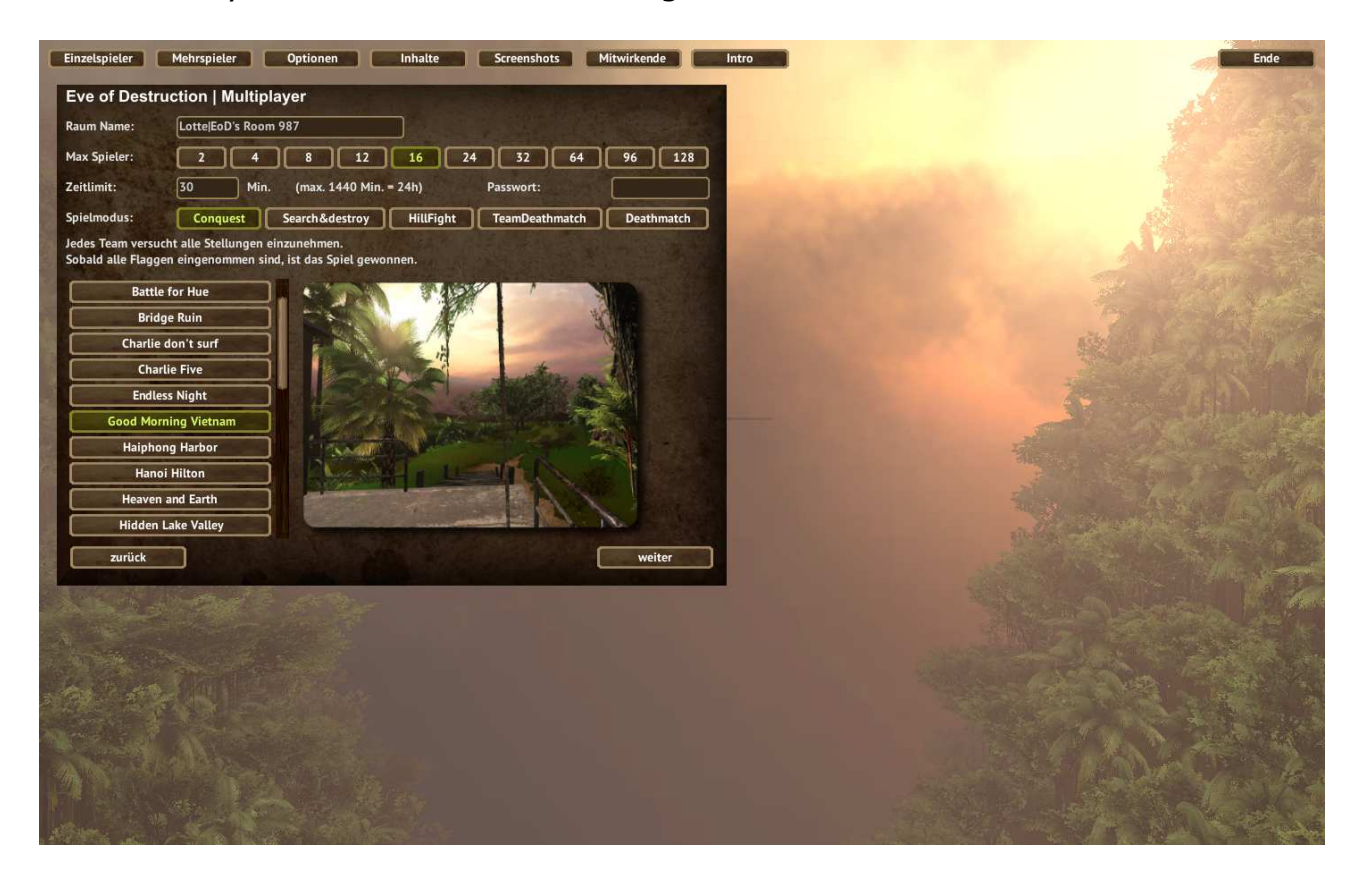

- Der *Raum Name* wird in der Raumliste angezeigt, in dem andere Spieler Ihrem Raum beitreten können.
- *Max. Spieler:* Standard ist 16 Spieler, aber es ist auch möglich Räume mit mehr oder weniger Spielern zu erstellen, z.B. ein 2 Spieler Raum für ein 'one-on-one'.
- Das *Zeitlimit* in Minuten. Sobald das Zeitlimit abgelaufen ist, wird die nächste Karte gestartet, wenn Sie einen *Mapcycle* gestartet haben. Bei Einzelkarten ist das Spiel nach Ablauf des Zeitlimits beendet.
- Geben Sie ein *Passwort* ein, wenn Sie einen privaten Raum für ein Spiel mit Freunden machen möchten. Nur Spieler, die das Passwort kennen, können dann Ihrem Raum beitreten.
- *Spielmodus*: Sie können zwischen Conquest, Search & Destroy, Hill Fight, Teamdeathmatch und Deathmatch wählen.
- Starten Sie nun Ihren Raum mit der ausgewählten Karte, indem Sie auf *weiter* klicken.

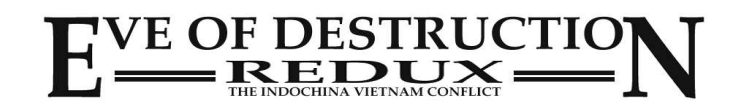

### **5. Mehrspieler - Raum erstellen (Mapcycle)**

Wenn Sie Ihren Raum mit einer Endlosschleife durch alle Karten erstellen möchten, wählen Sie *Mapcycle* aus der Liste! Hinweis: in *Teamdeathmatch* und *Deathmatch* steht der Mapcycle nicht zur Verfügung!

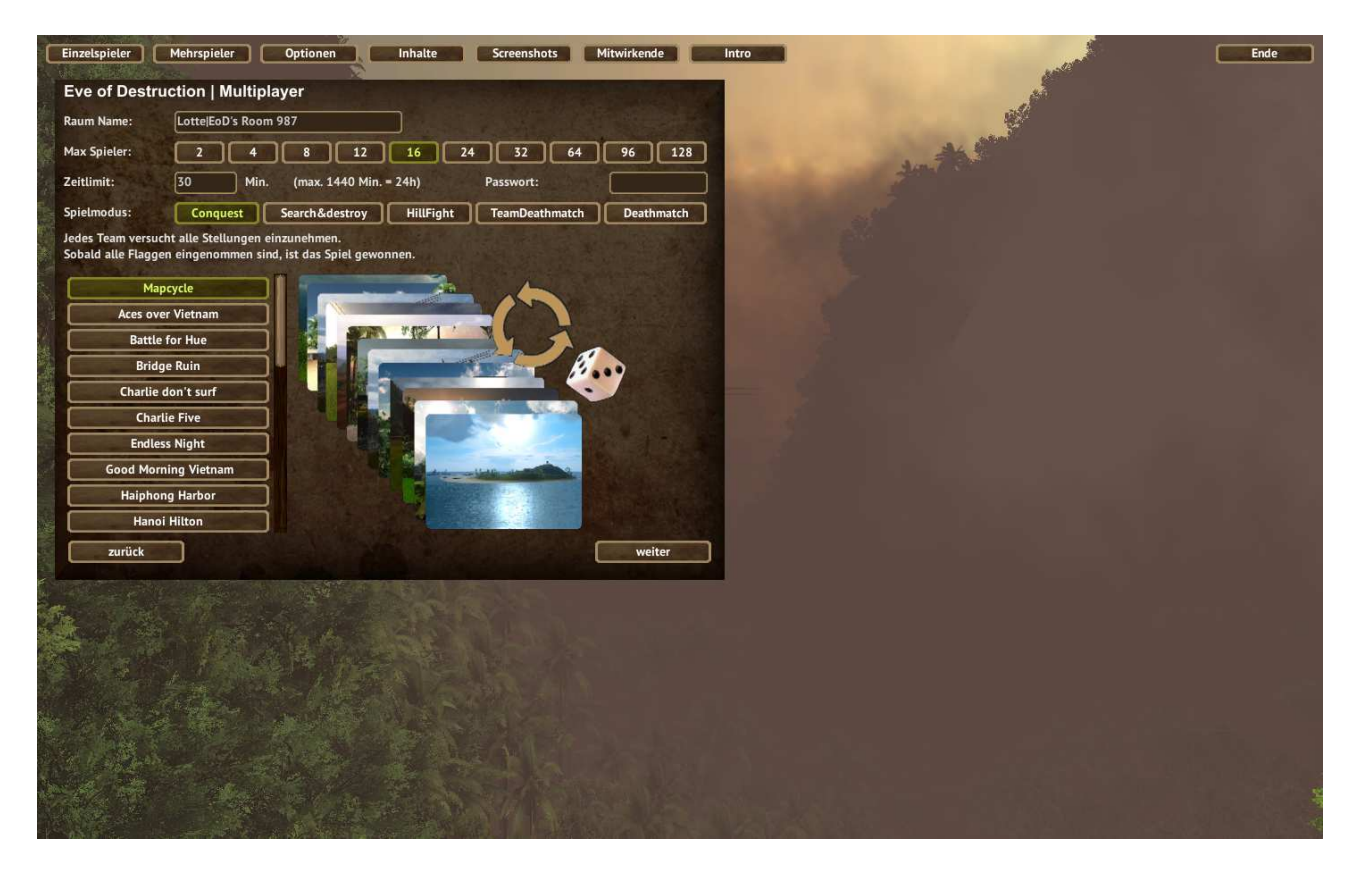

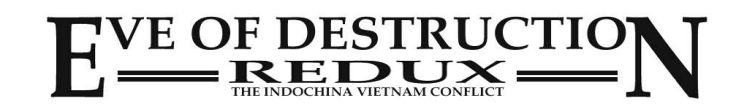

## **6. Optionen**

Klicken Sie auf Optionen, um Ihre Einstellungen vorzunehmen.

- *Spieler*: geben Sie Ihren (Nick-)Namen ein.
- *Sprache*: wählen Sie Ihre Sprache aus.
- Hinweis: startet das Spiel neu damit die Änderungen wirksam werden! – *Steuerung*: zeigt die Standard-Tatstatureinstellungen an.
- Einstellungsmöglichkeit für Maus-Sensibilität und inverse Maus. Hinweis: geänderte Einstellungen werden hier nicht angezeigt!
- *Lautstärke*: Schieberegler zum anpassen der Lautstärke.
- *Menü Musik*: wählen Sie einen Titel oder schalten Sie die Musik an/aus.
- *Grafikmodus*: Vollbild oder Fenstermodus
- *Grafikqualität*: wählen Sie Ihre bevorzugte Einstellung. Die meisten PC laufen mit *Fantastisch.* Ältere PC können durch niedrigere Einstellung bei Grafik- und Speicherbedarf entlastet werden.
- *Bildschirmauflösung*: wählen Sie Ihre bevorzugte Auflösung. Hinweis: für ältere Computer eine niedrige Auflösung (zur Entlastung) wählen.

Hinweis: Die Auflösung des Spiels kann nicht höher ausgewählt werden, als die Ihres Betriebssystems!

*– Sichtweite*: eine weitere Möglichkeit zur Grafikkarten-Entlastung<br>
Einzelspieler Mehrspieler Coptionen Continente Screenshots Mitwirkende Contro

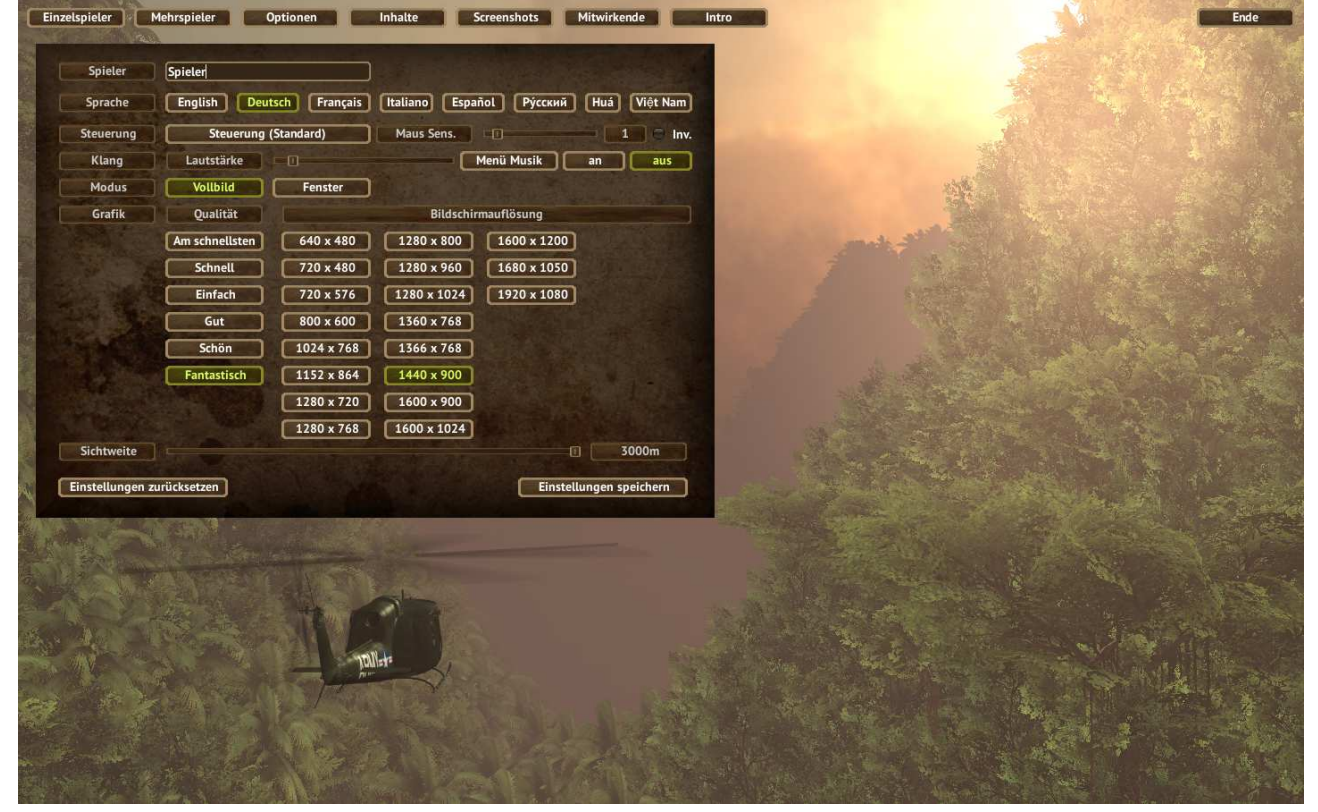

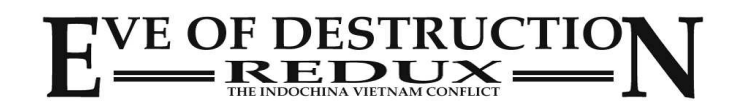

### **7. Optionen - Steuerung (nur Standard)**

In den Optionen auf *Steuerung* klicken, um die Standardeinstellung zu sehen. Persönliche Einstellungen kann man beim Start des Spiels im Startdialog vornehmen.

Hinweis: falls Sie persönliche Einstellungen vornehmen, werden diese im Hauptmenü und im Spiel nicht angezeigt!

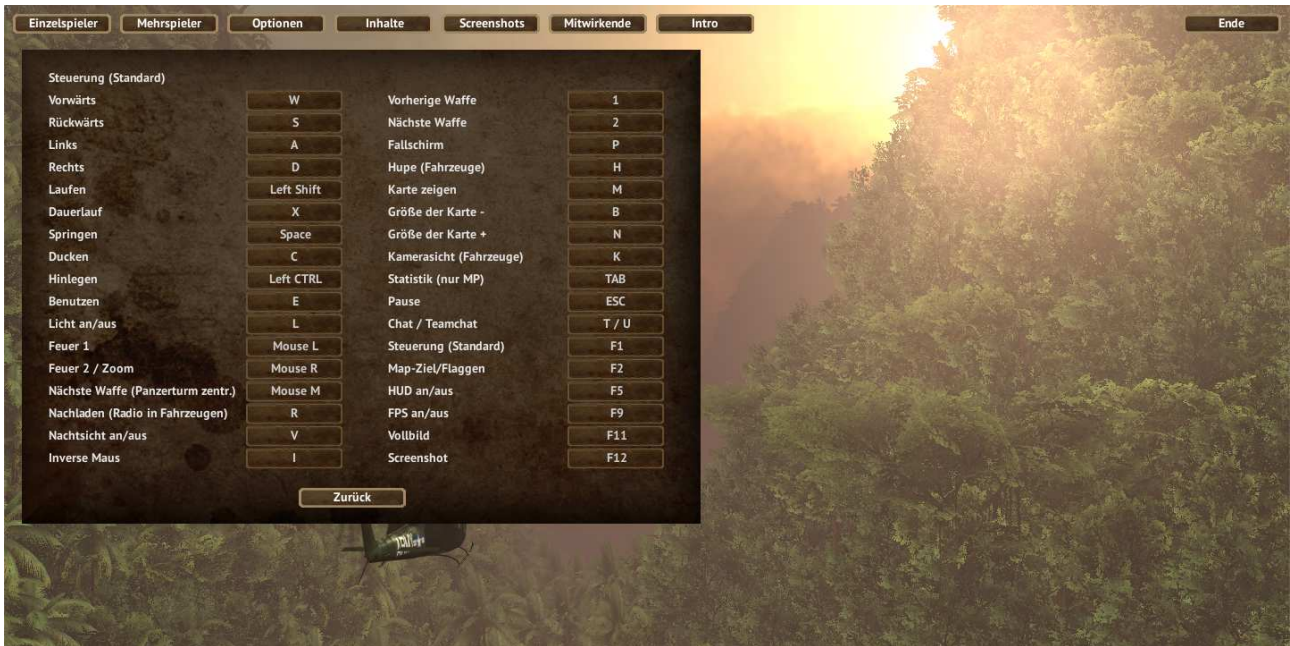

### **8. Inhalte**

Zeigt eine Liste der im Spiel zur Verfügung stehenden Fahrzeuge, Waffen, Soldaten, Tiere uvm.

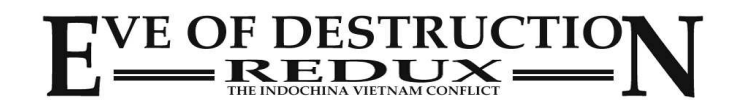

## **9. Screenshots**

*Screenshots* zeigt alle Screenshots an, die Sie im Spiel gemacht haben. Sie können diese mit Ihrer verknüpften Grafiksoftware öffnen.

Screenshots sind gespeichert in

C:\Users\USERNAME\AppData\LocalLow\Agger Interactive\Eve of Destruction (Linux: root | .config | unity3d | Agger Interactive | Eve of Destruction)

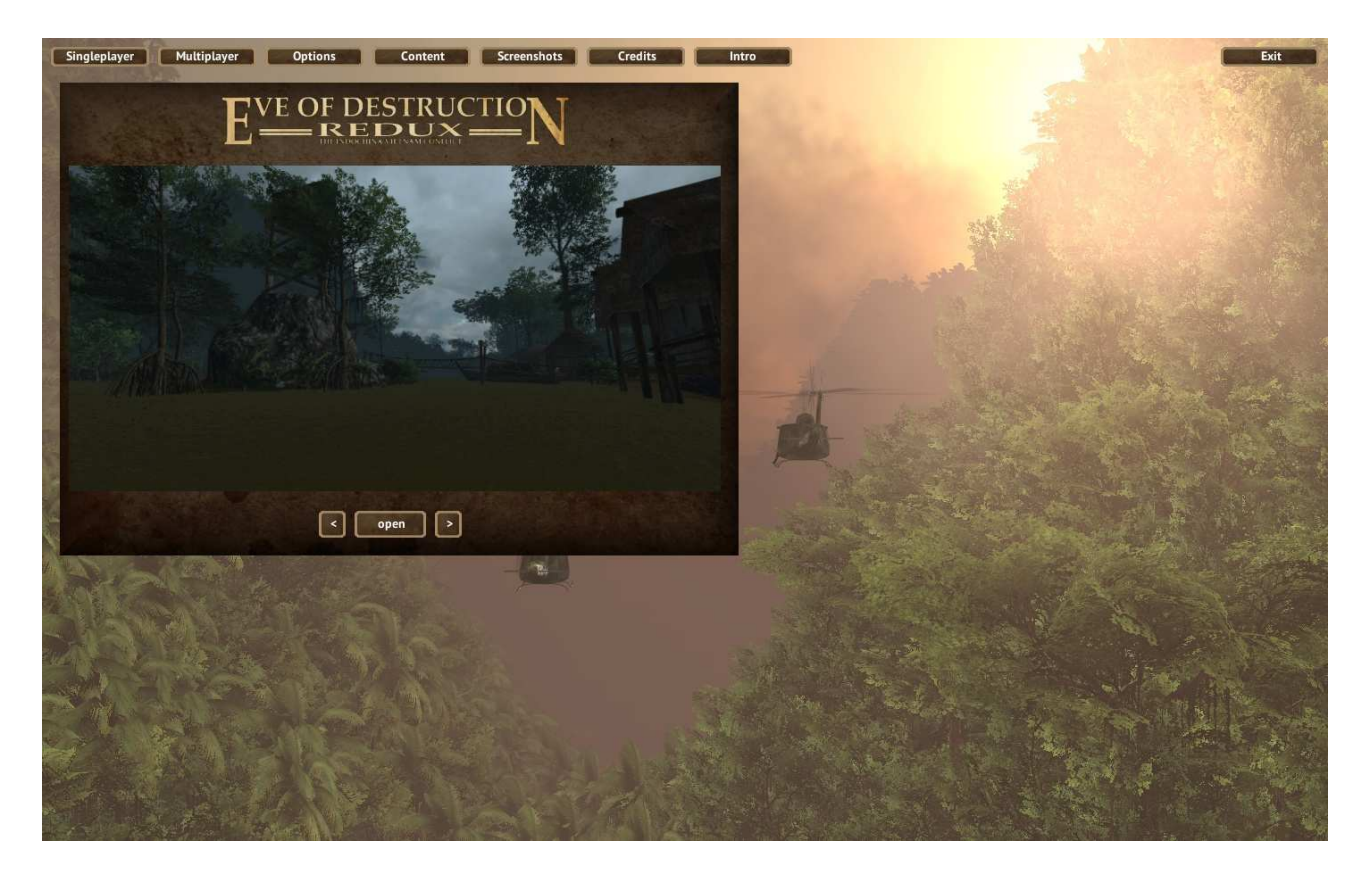

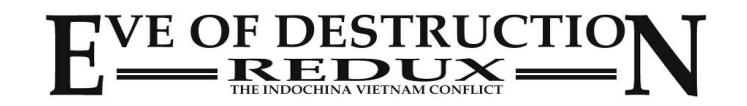

## **10. Mitwirkende**

*Mitwirkende* zeigt eine Liste von Menschen, die bei der Erstellung des Spiels in jedweder Art geholfen haben.

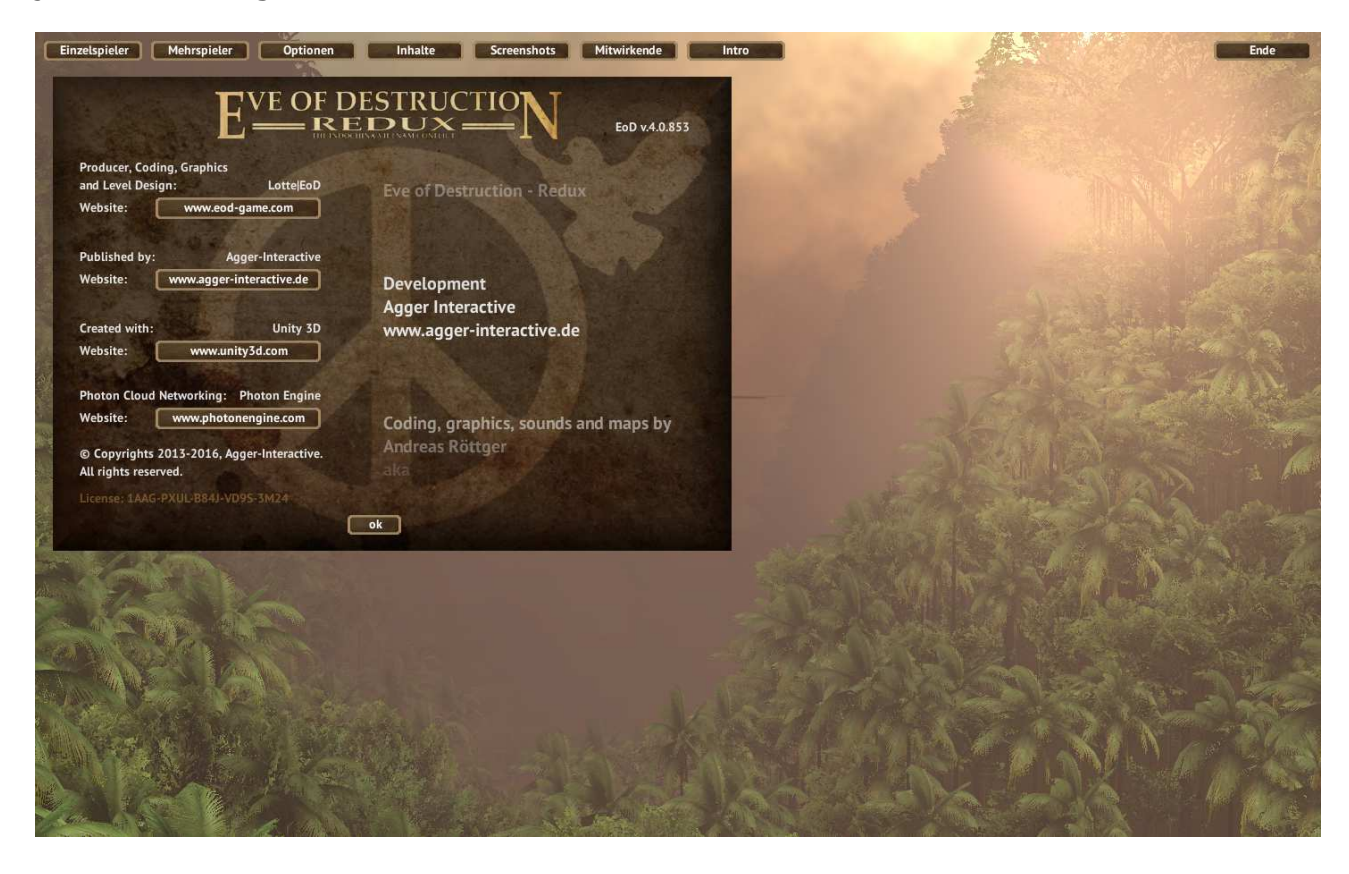

## **11. Intro**

*Intro* lässt das Hauptmenü verschwinden, damit man den Flug der Helikopter durch das Tal genießen kann.

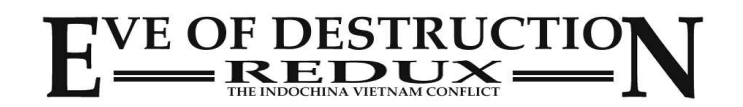

## **HUD (Head Up Display)**

Das HUD zeigt wichtige Informationen über Ihre Spielfigur oder Fahrzeuge an. Je nach Sprache wird Geschwindigkeit in mp/h or km/h und die Flughöhe in feet (ft.) oder Metern (m) angezeigt.

HP (health points) zeigt den Gesundheitszustand Ihrer Spielfigur/Fahrzeug.

## 1. Spieler

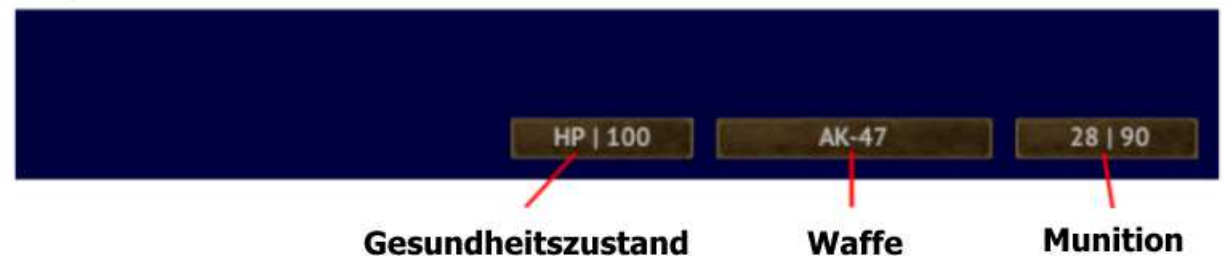

## 2. Landfahrzeuge (PKW, LKW, Zweiräder, Panzer...)

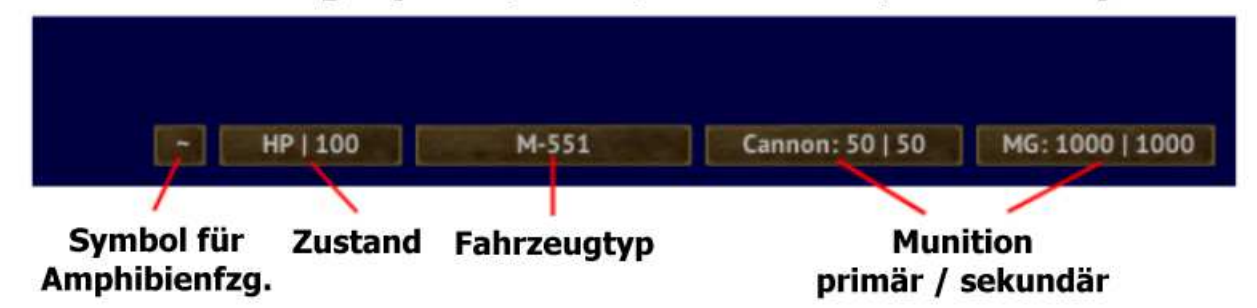

3. Helikopter

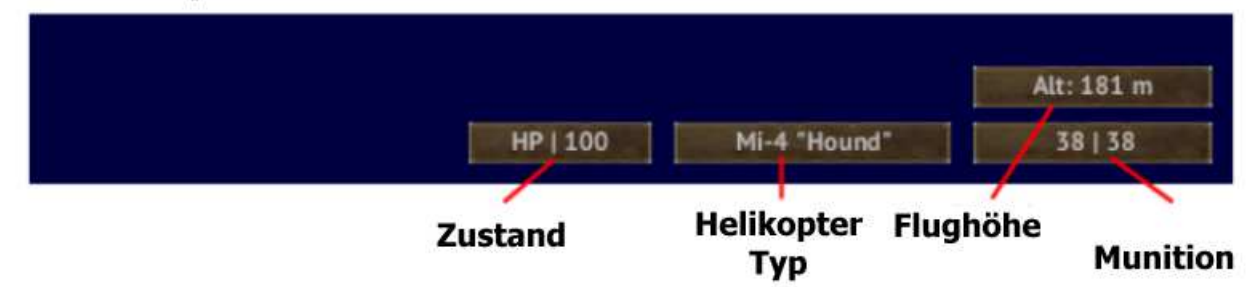

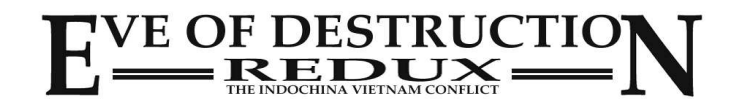

## **HUD**

**(Head Up Display)**

## 4. Flugzeuge (Jets, Bomber...)

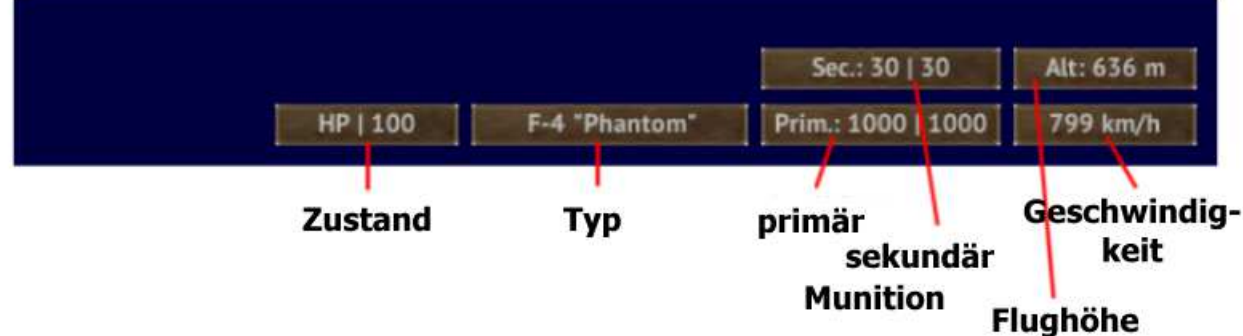

5. Wasserfahrzeuge (Boote, Schiffe, Träger...)

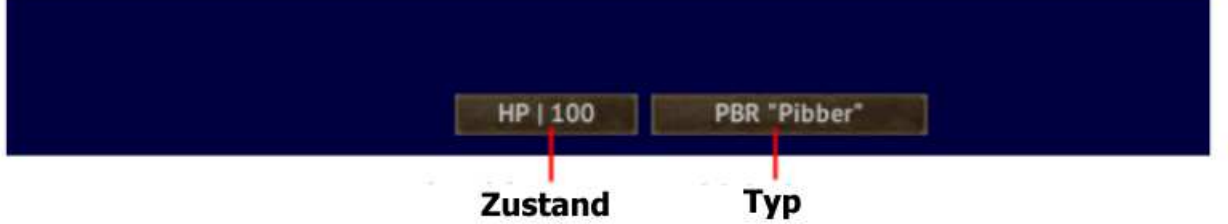

6. stationäre Waffen

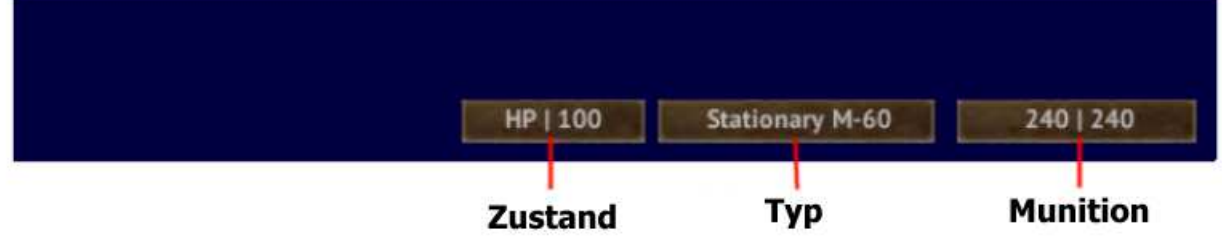

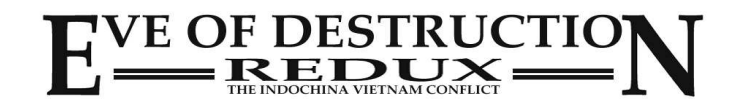

### **1. Einzelspieler**

Durch drücken von ESC (Escape-Taste) wird das In-Game Menü angezeigt. Sie können dort die wichtigsten Einstellungen vornehmen, die Selbstzerstörung vornehmen, falls Sie versehentlich festhängen.

Wenn Sie erneut ESC drücken verschwindet das Menü wieder.

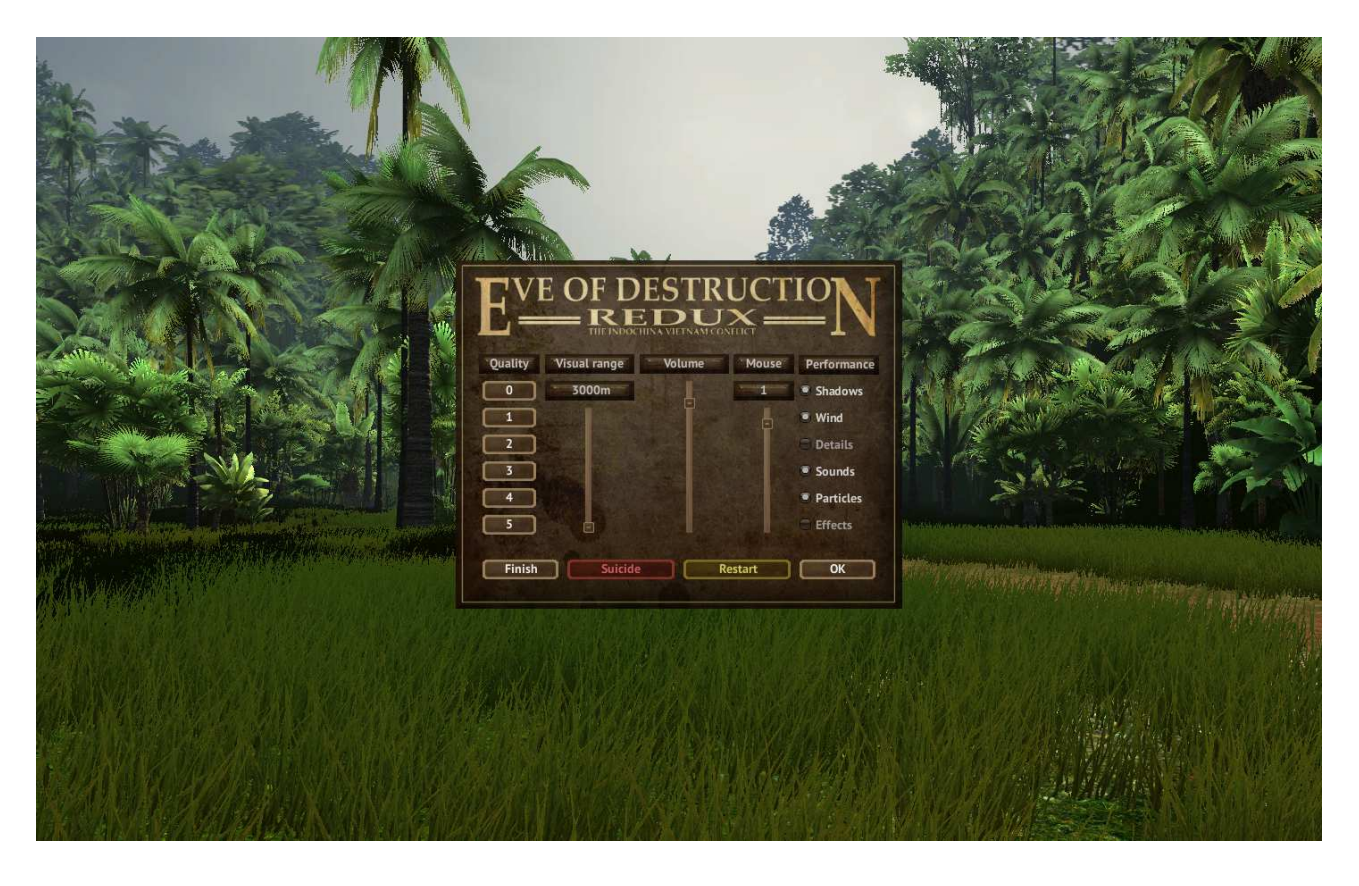

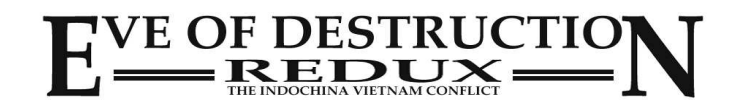

### **2. Mehrspieler**

Durch drücken von ESC (Escape-Taste) wird das In-Game Menü angezeigt.

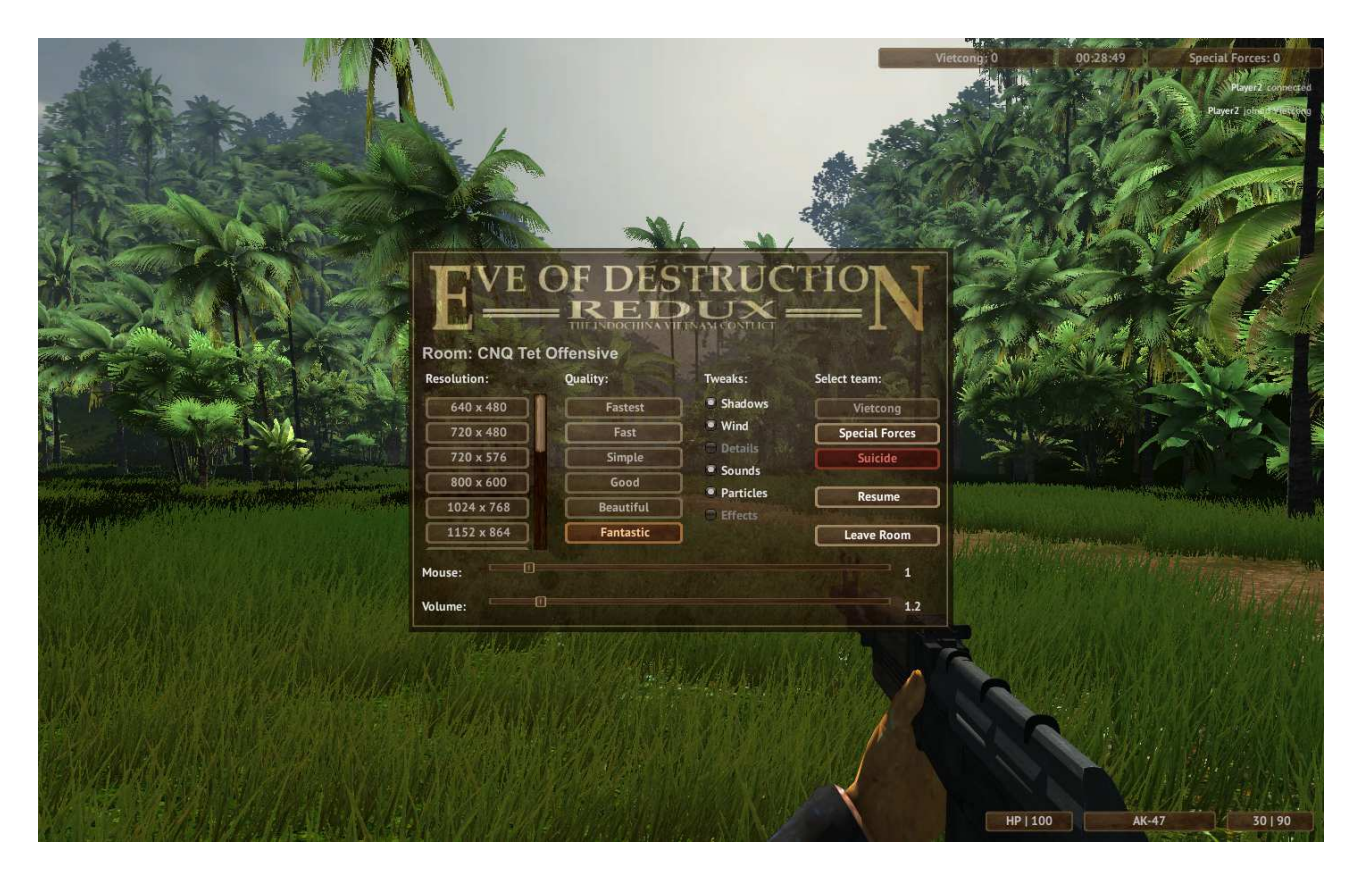

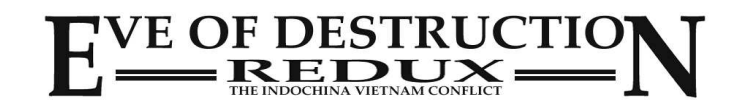

## **3. Mehrspieler (Admin)**

Durch drücken von ESC (Escape-Taste) wird das In-Game Menü angezeigt. Wenn der Raum von Ihnen erstellt wurde, haben Sie zusätzlich Adminrechte. Zum Beispiel die Rundenzeit verändern, bei Mapcycle die nächste Karte starten, andere Spieler kicken, bestrafen oder vom Chat aussperren.

Zwei Schaltflächen sind für persönliche Nachrichten vorgesehen. Clans können so einen Hinweis zu ihrer Webseite oder zu Voiceservern machen.

Die persönlichen Nachrichten können eingestellt werden in

...\Eigene Dateien\Gespeicherte Spiele\Eve of Destruction\Personal Message 1.txt

...\Eigene Dateien\Gespeicherte Spiele\Eve of Destruction\Personal Message 2.txt

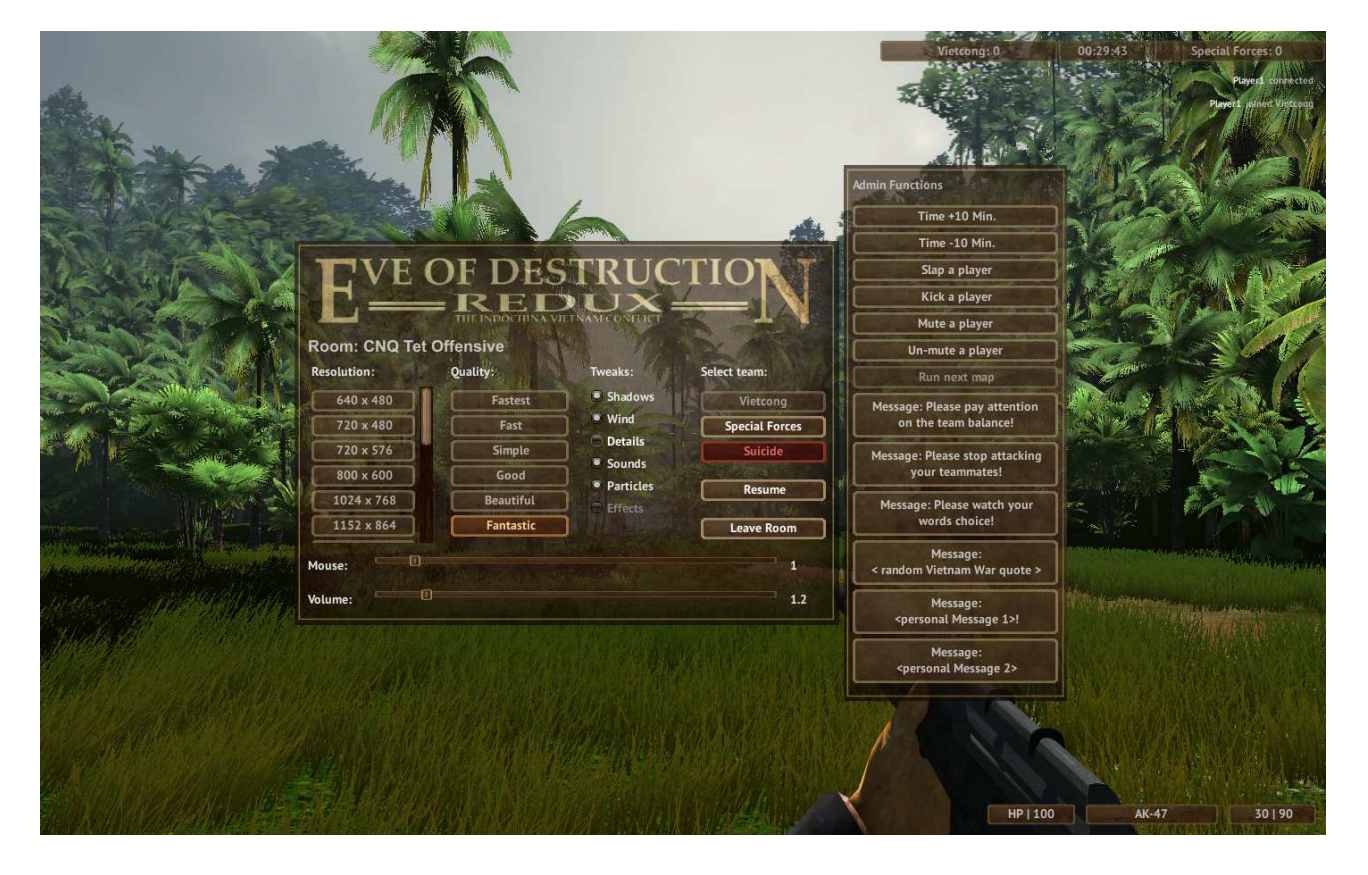

Um ungewollte / störende Aktionen durch Admins zu verhindern, sind die Funktionen durch eine Wartezeit nach jeder Aktion geschützt.

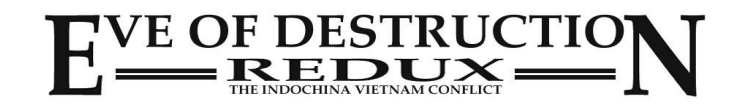

### **4. Hilfeseite**

Durch wiederholtes drücken von F1 wird die Tastaturbelegung an/ausgeschaltet. Leider besteht keine Möglichkeit, hier im Start-Dialog vorgenommene persönliche Einstellungen anzuzeigen!

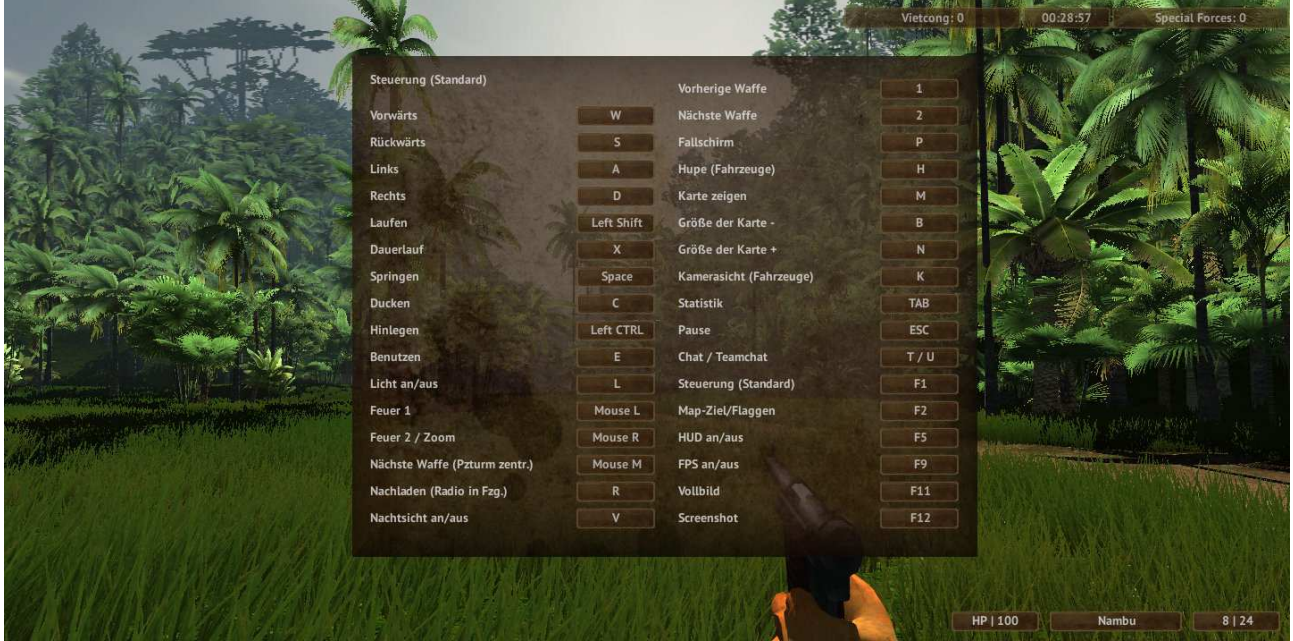

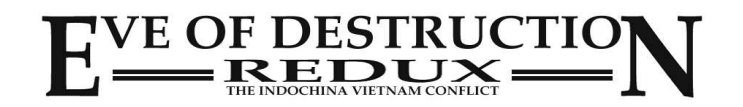

### **5. Spiel-Ziel, Kontrollpunkte und Flaggenstatus**

Durch drücken auf F2 wird abhängig vom Spielmodus das Spiel-Ziel bzw. die Kontrollpunkte und ihre Flaggen angezeigt.

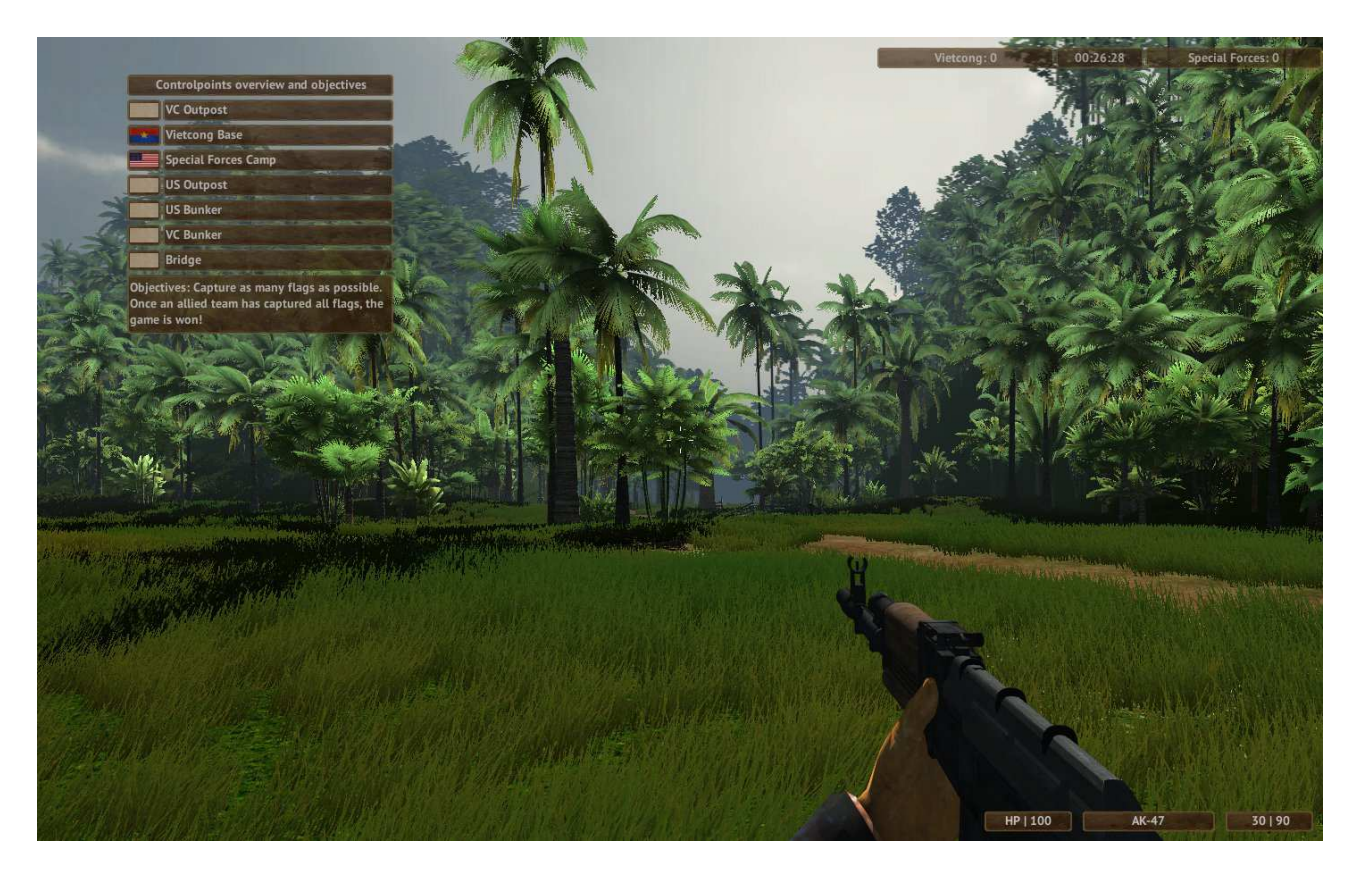

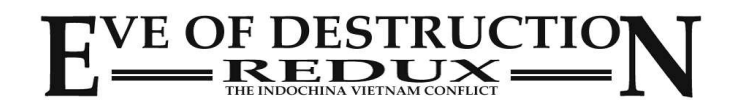

### **6. Statistiken (nur Mehrspieler)**

Durch wiederholtes drücken der TAB-Taste wird die Statistik ein/ausgeschaltet. Diese zeigt die Scores für jeden Spieler an, sowie den Netzwerk-Ping.

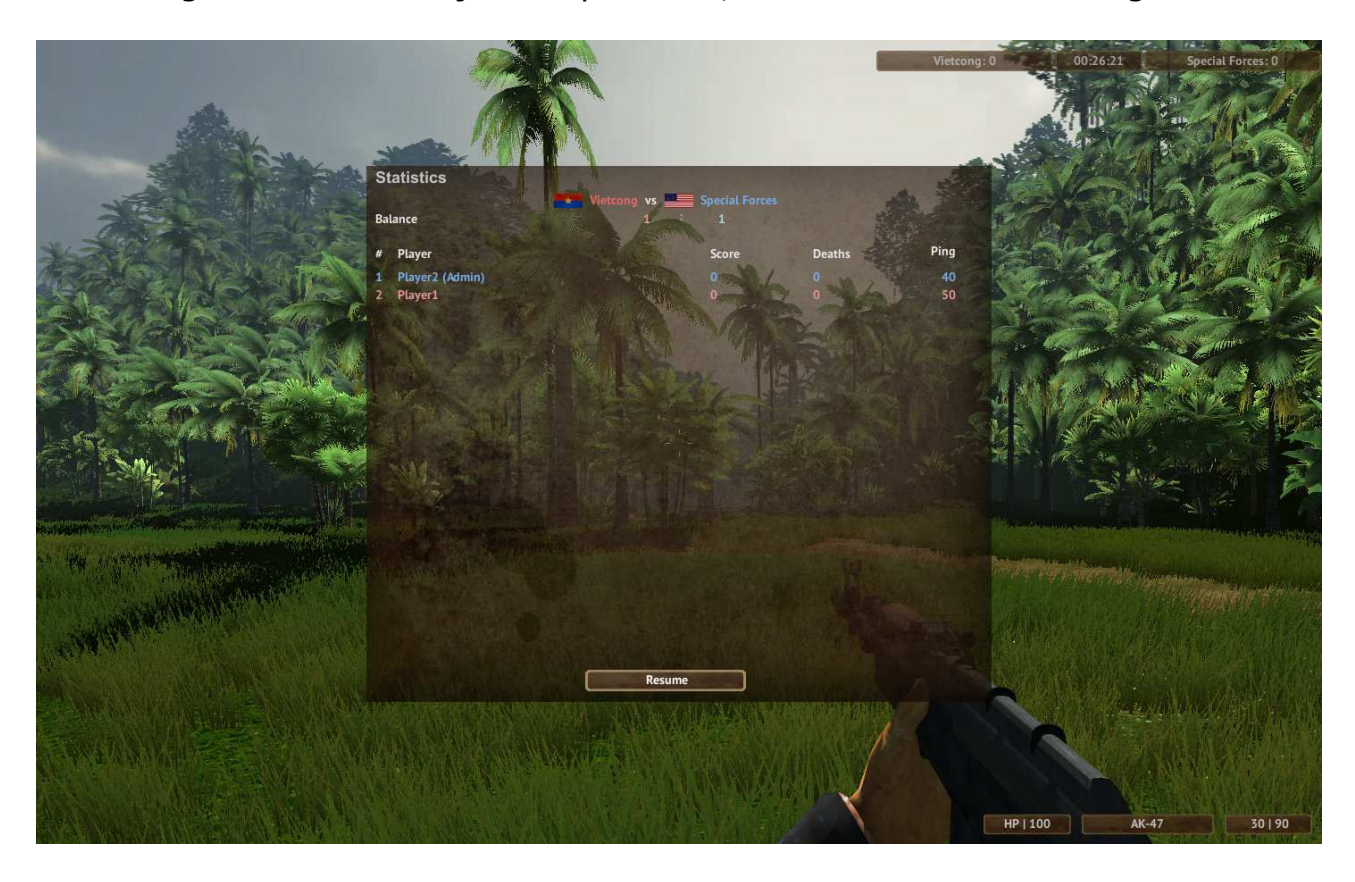

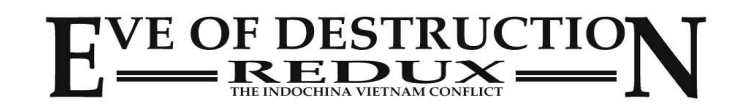

### **Gehen, rennen, kriechen, robben, springen**

Um vorwärts oder rechts/links zu gehen drücken Sie **W,S,A,D**. Um sich umzusehen benutzen Sie die Maus. Zum rennen drücken Sie die linke **Großschreibungstaste+W**. Wiederholtes drücken von **X** schaltet rennen ein-/aus. Zum kriechen **C** drücken, oder robben mit **Strg links**. Zum springen die **Leertaste** drücken.

#### **Waffenauswahl**

Jeder Soldat hat unterschiedliche Waffen. Drücken Sie **1 - 9** für die direkte Waffenauswahl. Durch **drücken des Mausrades** wird zur nächsten Waffe gewechselt. Mit **scrollen des Mausrades** können sie zur nächsten oder vorherigen Waffe wechseln.

#### **Schießen, nachladen, zoomen**

Zum schießen die **linke Maustaste** drücken. Einige Waffen können zoomen. Durch drücken der **rechten Maustaste** können Sie heran- oder herauszommen. Zum nachladen **R** drücken.

#### **Benutzen**

Um Fahrzeuge zu nutzen bitte **E** drücken. Ferner können manche Gegenstände (z.B. Türen) benutzt werden oder herumliegende Waffen. Drücken Sie auch hier **E**.

#### **Nachtsicht**

Einige Waffen haben eine Taschenlampe, die durch wiederholtes drücken von **L** ein-/ausgeschaltet werden können.

In manchen Nacht-Karten haben die Soldaten außerdem (eine grüne) Nachtsicht, die durch drücken von **V** benutzt werden kann.

#### **Fallschirm**

Um den Fallschirm zu nutzen bitte **P** drücken.

Der Fallschirm ist höhenabhängig und öffnet sich nur, wenn ausreichend Höhe vorhanden ist!

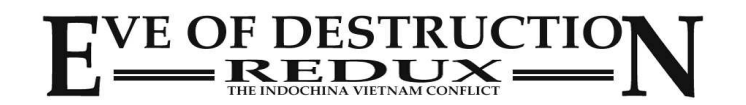

#### **Fahrzeuge benutzen**

Um in ein Fahrzeug einzusteigen an dieses herangehen und **E** drücken. Einige Fahrzeuge haben Zusatzwaffen. Wenn Sie an diese herangehen und **E** drücken, steigen Sie in diese ein.

Flugzeuge können erst ab einer Höhe von 10 Metern schiessen. Auf dem Boden sind die Waffen deaktiviert!

#### **Fahrzeuge steuern**

Mit **W,S,A,D** wird das Fahrzeug gesteuert. Dasselbe gilt für Flugzeuge und Helikopter, jedoch wird zusätzlich mit der Maus gelenkt (rollen, seitwärts neigen).

Flugzeuge und Helikopter sind schwierig zu steuern, bitte beachten Sie die gesonderten Hinweise im Handbuch.

#### **Panzerturm zentrieren**

Durch **drücken des Mausrades** (nicht scrollen) können Sie den Panzerturm zentrieren.

#### **Kameraansicht in Fahrzeugen**

Die meisten Fahrzeuge haben unterschiedliche Kameraansichten. Um zwischen diesen zu wechseln drücken Sie **K** für die nächste Kameraansicht oder wählen Sie mit den Tasten **1-9** direkt eine Ansicht aus.

#### **Hupe**

Zum hupen bitte **H** drücken!

#### **Licht**

In dunklen Nacht-Karten ist Licht am Fahrzeug sinnvoll. Die meisten Fahrzeuge sowie einige Boote und Hubschrauber haben Licht. Drücken Sie **L** um es zu benutzen und die **rechte Maustaste** um zwischen normalem und Fernlicht zu wechseln!

#### **Radio**

Die meisten Fahrzeuge besitzen ein Radio. Drücken Sie **R** um es an- oder auszuschalten.

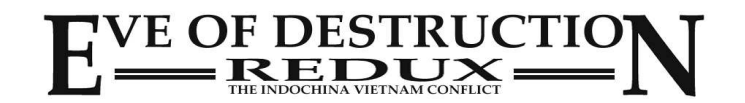

### **Chat / Teamchat**

Im Mehrspielermodus können Sie durch drücken von **T** mit den anderen chatten. Um sich nur mit Ihren Teamkollegen zu unterhalten drücken Sie **U**.

#### **Menü**

Drücken Sie **ESC** um in In-Game Menü zu gelangen.

#### **Statistiken**

Drücken Sie **TAB** um sich die Spieler-Statistik anzeigen zu lassen.

#### **Hilfe**

Drücken Sie **F1** um sich die Tastenbelegung anzeigen zu lassen.

#### **Spielziel**

Drücken Sie **F2** um sich das Spielziel der Karte anzeigen zu lassen. In *Conquest* werden die Kontrollpunkte und Flaggenstatus angezeigt.

#### **HUD an / aus**

Drücken Sie **F5** um das HUD an-/auszuschalten.

#### **FPS - Frames per second / System Infos**

Drücken Sie **F9** um die FPS-Anzeige an-/auszuschalten. Drücken Sie **F8** um eine detailiertere Systeminfo angezeigt zu bekommen.

#### **Vollbild / Fenster**

Drücken Sie **F11** um zwischen Vollbild- und Fenstermodus zu wechseln.

#### **Screenshot**

Drücken Sie **F12** um einen Screenshot zu erstellen. Screenshots werden gespeichert in ...\Eigene Dateien\Gespeicherte Spiele\Eve of Destruction\Screenshots\ Im Hauptmenü kann man diese betrachten.

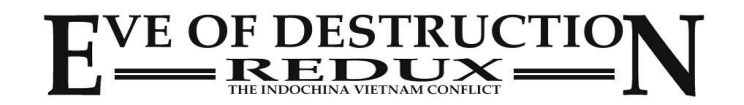

#### **MiniMap**

In manchen Situationen ist man auf eine Kartenübersicht angewiesen, um zum Ziel zu gelangen.

Drücken Sie **M** um die MiniMap an-/auszuschalten.

Drücken Sie **B** oder **N** um heran-/herauszuzoomen.

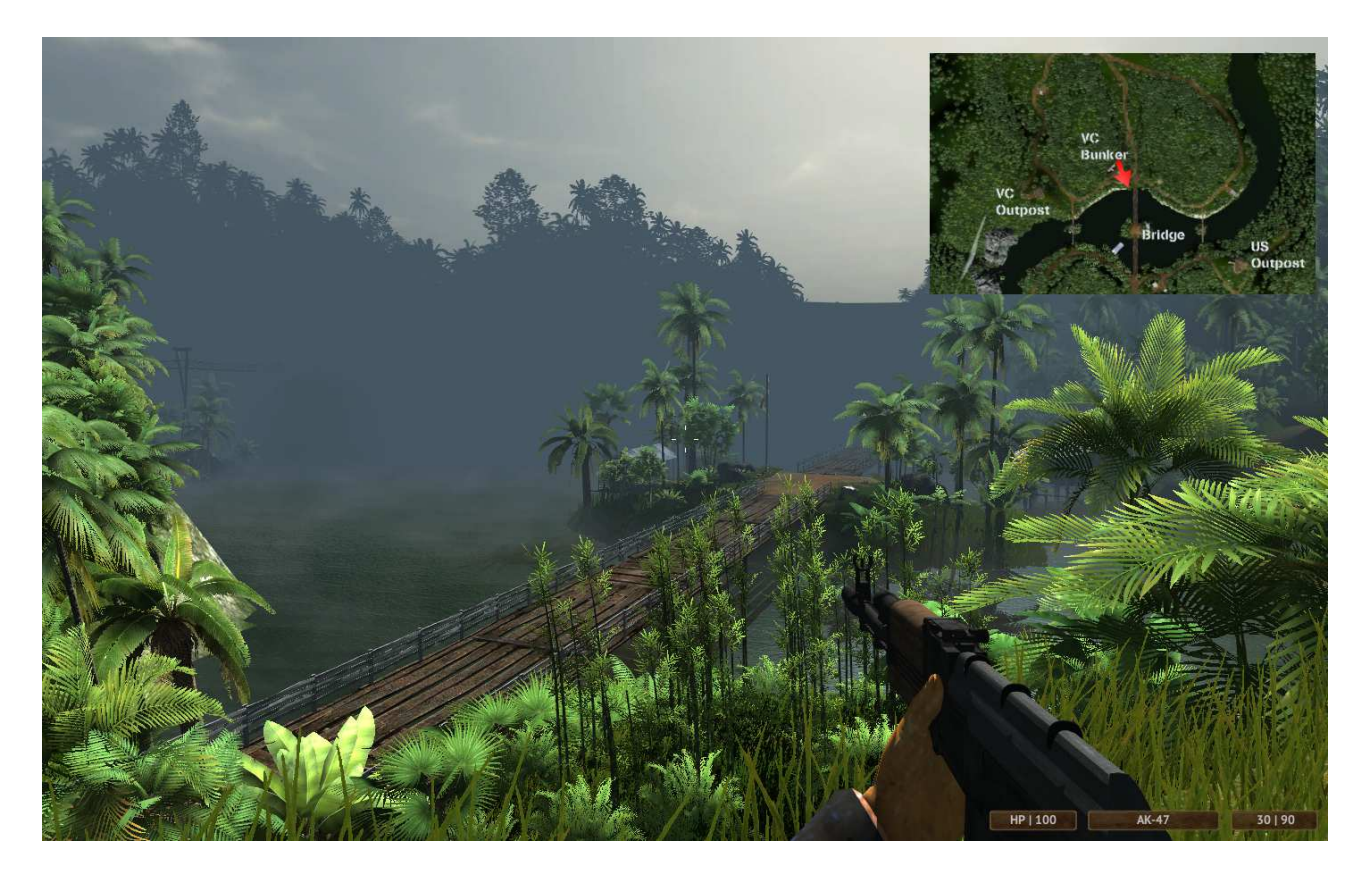

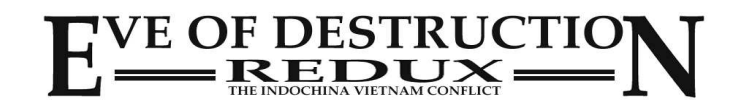

### **Conquest**

Ziel ist es, alle Kontrollpunkte der Karte durch Einnahme der jeweiligen Flagge zu übernehmen.

Sobald ein Team alle Flagge eingenommen hat ist das Spiel gewonnen.

Um eine gegnerische Flagge einzunehmen treten Sie nah an diese heran und warten Sie, bis diese zur Flagge Ihres Teams gewechselt hat.

Wenn Sie im Bereich der Flagge sind, in der diese eingenommen werden kann, erscheint ein Flaggensymbol !

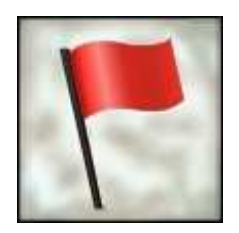

Drücken Sie **F2** um eine Übersicht aller Kontrollpunkte/Flaggen zu sehen!

#### **Search & Destroy**

Ziel ist es, ein oder mehrere Gegenstände zu finden und zu zerstören. Das andere Team versucht, dieses zu verhindern.

Drücken Sie **F2** um die Ziele und deren Status anzuzeigen!

### **Hill Fight**

Ähnlich wie bei Search & Destroy muß man hier eine Flagge zerstören. Schießen Sie auf den Flaggenmasten, bis diese umfällt! Natürlich versucht auch hier das gegnerische Team dies zu verhindern und den Angreifer zurück zu werfen.

Es ist nicht leicht, die Flagge zu 'fällen', denn man muß viele Treffer landen, bevor diese umfällt! **F2** zeigt auch hier das Spiel-Ziel an!

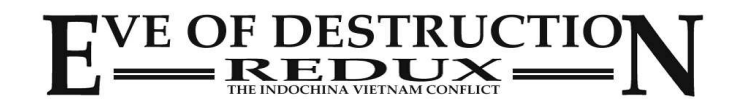

### **Teamdeathmatch**

Hier gibt es keine Kontrollpunkte und kein Spiel-Ziel. Es kämpfen zwei Teams gegeneinander. Sieger ist das Team mit dem besten Gesamt-Score. Hinweis: sobald die Rundenzeit verstrichen ist wird die Karte neu gestartet! Teamdeathmatch steht nicht für den Mapcycle zur Verfügung.

#### **Deathmatch**

Eine chaotische Version: jeder kämpft gegen jeden! Sieger ist der Spieler mit dem höchsten Score. Hinweis: sobald die Rundenzeit verstrichen ist wird die Karte neu gestartet! Deathmatch steht nicht für den Mapcycle zur Verfügung.

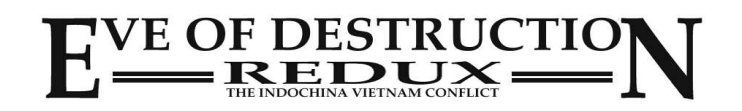

## **Heilen und Munitionsnachschub**

Wenn die Gesundheit Ihrer Spielerfigur niedrig ist, können Sie diese auf unterschiedliche Art heilen.

Sie können zu einem Medizinschrank oder -kiste gehen und dort warten, bis HP wieder auf 100% steht.

Ferner haben manche Fahrzeuge Medizin an Bord. Treten Sie nah an das Fahrzeug heran im die HP zu verbessern.

Sanitäter können durch abwerfen eines Medizinpäckchens andere Spieler und sich selbst heilen!

Wenn Ihre Munition zur Neige geht können Sie diese an Munitionskisten und in Waffendepots nachfüllen.

Treten Sie nahe an die Kiste heran und warten Sie, bis die Munition aufgefüllt ist.

Manche Soldaten können Ihr Team mit Munitions-Nachschub versorgen, indem Sie ein Magazin ablegen.

Wenn Sie bei einer Munitionskiste sind, sollten Sie gleich alle verfügbaren Waffen Ihres Inventars nachfüllen! Drücken Sie **1** oder **2** und warten Sie, bis alle Waffen aufgefüllt sind.

Hinweis: manche Waffen wie Granaten, Molotov Cocktails usw. haben eine begrenzte Nachfüllrate. Bei diesen erhöht sich die Wartezeit deutlich.

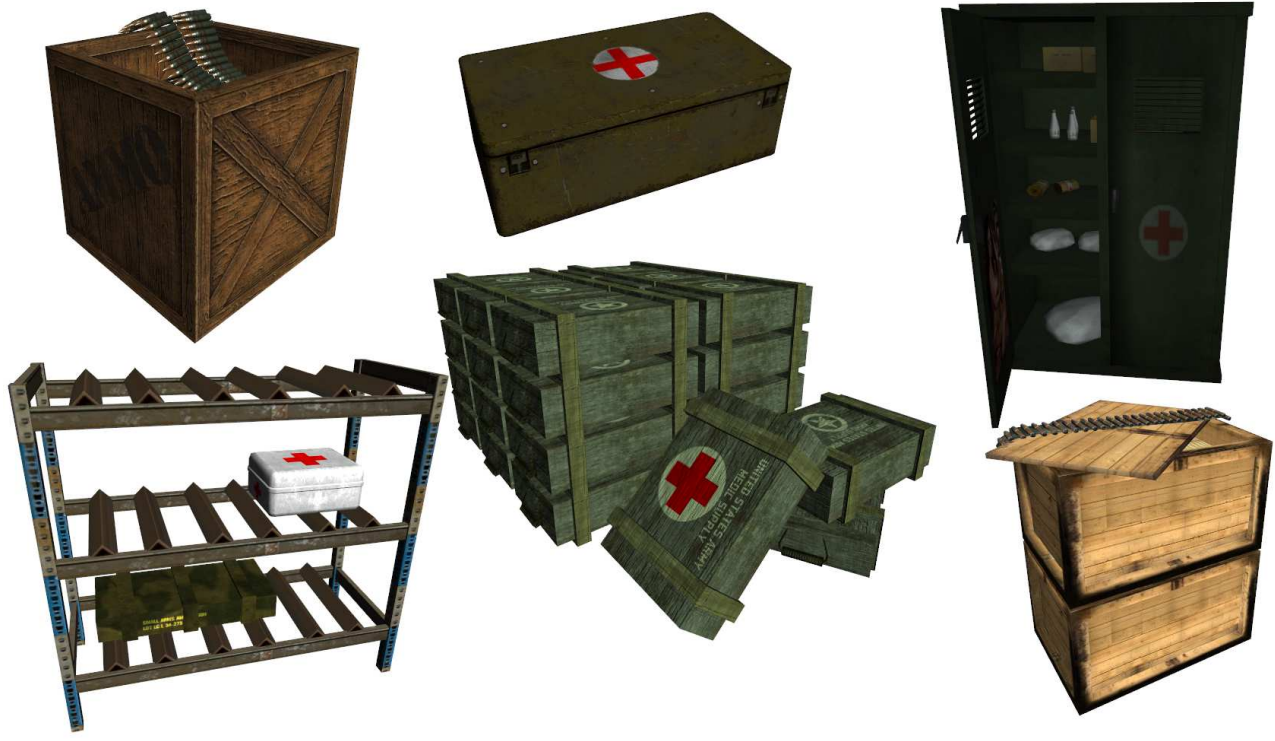

**Unterschiedliche Typen von Medizin- und Munitionskisten sowie -schränken.**

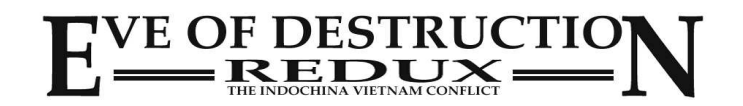

### **Fahrzeuge reparieren**

Als Techniker (Soldatenklasse) können Sie jedes Fahrzeug reparieren, indem Sie mit dem Schraubenschlüssel an das Fahrzeug herantreten und Feuer drücken!

Beschädigte Fahr-/Flugzeuge können an dafür vorgesehenen Stellen repariert werden, z.B. auf der Helikopter auf der Landeplattform, Flugzeuge auf der Landebahn und im Hangar, Fahrzeuge an der Tankstelle und im Hangar!

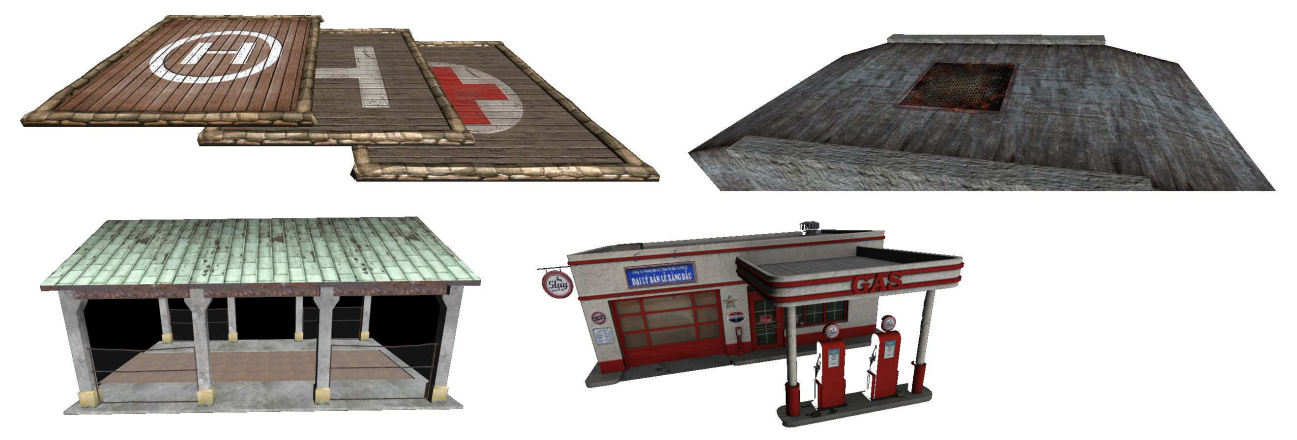

**Beispiele für Reparaturplattformen und -gebäude.**

Des weiteren besteht in manchen Karten die Möglichkeit, Jets am KC-135 'Stratotanker' zu reparieren und nachzufüllen! Fliegen Sie nahe an das Tankflugzeug und warten Sie, bis Sie repariert/aufgefüllt wurden.

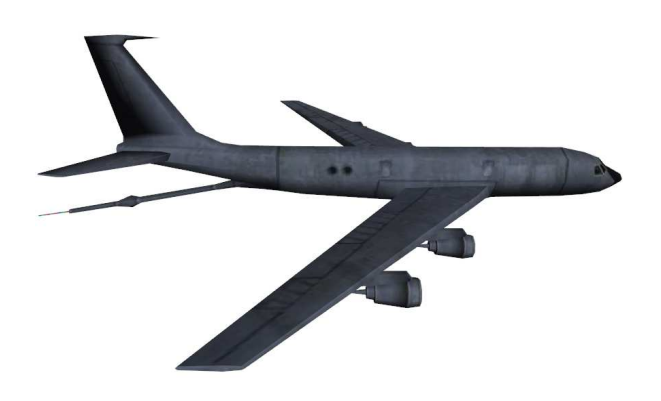

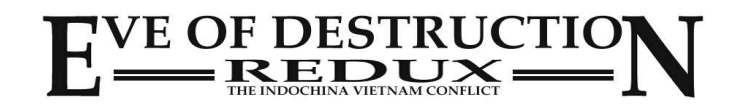

### **Hubschrauber fliegen**

Es ist nicht einfach, Hubschrauber zu steuern. Verschiedene physikalische Kräfte beeinflussen und erschweren die Steuerung erheblich.

Bevor Sie online gegen andere Spieler antreten ist es sinnvoll, im Einzelspieler-Modus alleine das fliegen zu trainieren.

Der Hauptrotor hebt und senkt den Helikopter, je nach Umdrehungszahl. Drücken und halten Sie **W** und Ihr Helikopter hebt langsam ab. Drücken und halten Sie **S** und Sie sinken und können landen.

Der hintere Rotor dreht den Hubschrauber um die eigene Achse. Drücken und halten Sie **A** um nach links und **D** um nach rechts zu drehen.

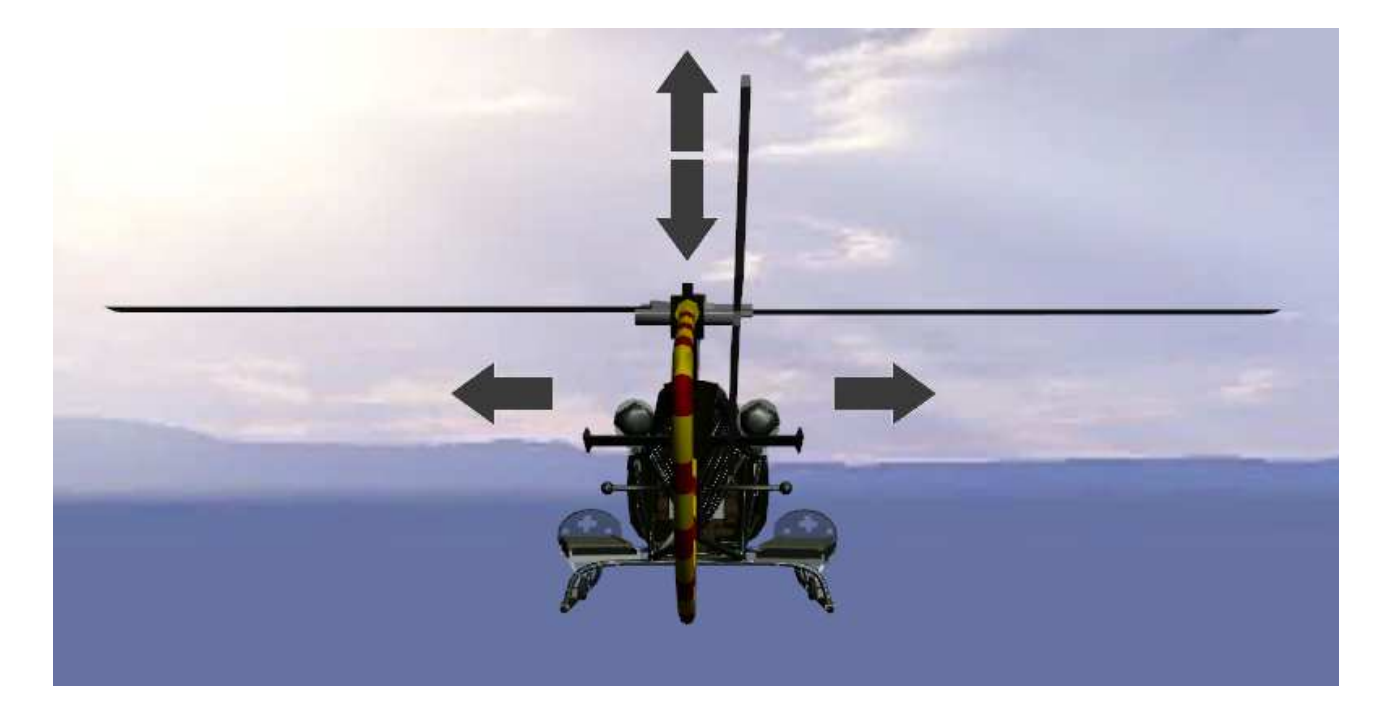

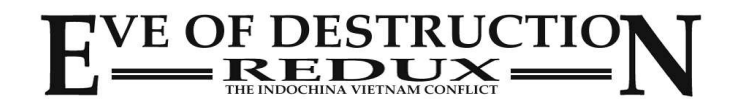

### **Hubschrauber fliegen**

Zusätzlich können Sie mit der Maus den Hubschrauber nach vorne hinten und rechts/links neigen.

Ziehen Sie die Maus nach links um den Hubschrauber nach links zu neigen und umgekehrt.

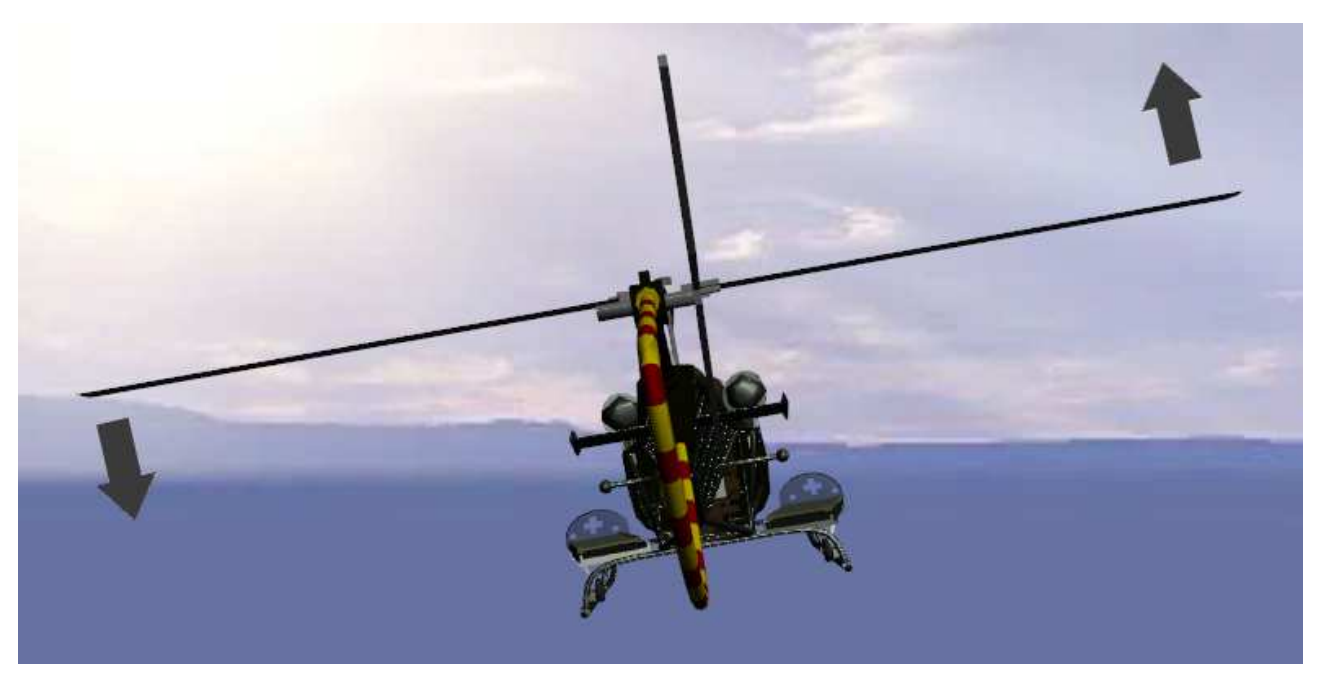

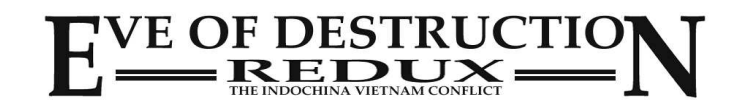

### **Hubschrauber fliegen**

Schieben Sie die Maus nach vorne um den Hubschrauber nach vorne zu neigen und mehr Geschwindigkeit aufzunehmen. Ziehen Sie die Maus an sich heran, um den Hubschrauber nach hinten zu neigen und abzubremsen.

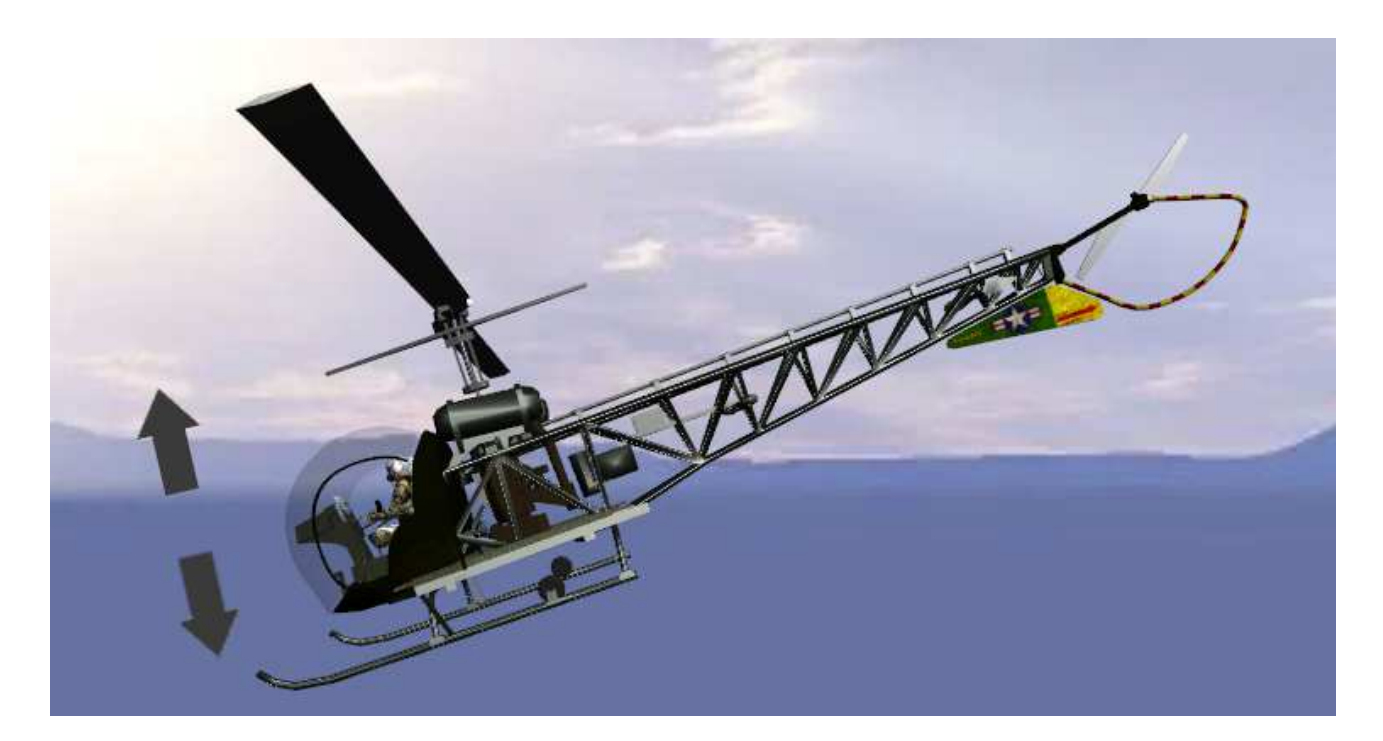

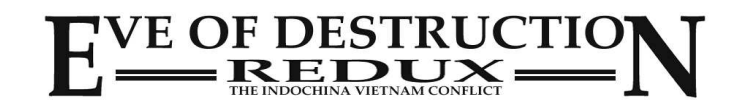

## **Features**

## **Amphibienfahrzeuge**

Manche Fahrzeuge haben Amphibienfunktion und sind schwimmfähig, z.B. die Panzer PT-76, M-551, M-113 oder Type 63. Sie erkennen dies am Amphibiensymbol im HUD.

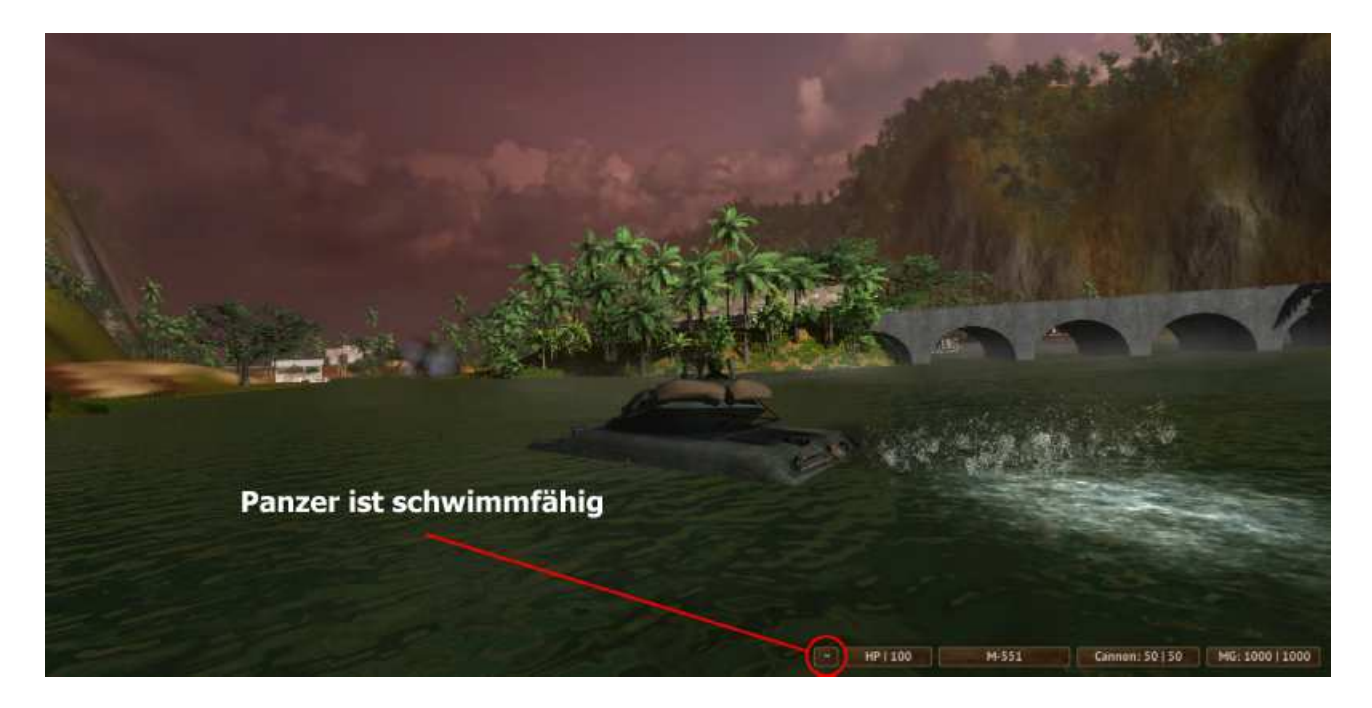

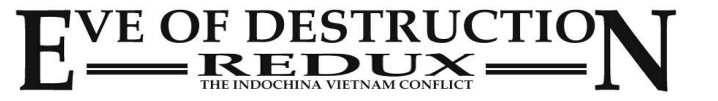

## **Spezielle Karten**

#### **Apocalypse now**

Ziel ist es eine Armada von Helikoptern und Flugzeugen aufzuhalten, indem so viele wie möglich abgeschossen werden.

(Nur Einzelspieler.)

#### **Jocoseness**

Jocoseness ist eine vereinfachte Rennsimulation. Steigen Sie in ein Fahrzeug Ihrer Wahl und fahren Sie über die Startlinie. Die KI-Gegner starten automatisch in dem Moment, in dem Sie die Linie überqueren. Das Rennen is 'Open-End' und dient als Spaßfaktor. Versuchen Sie Ihre eigene Bestzeit zu schlagen und erleben Sie lustige Flugakrobatik!

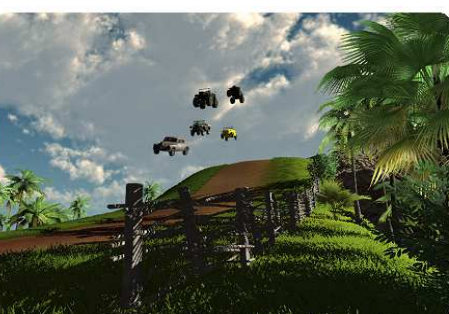

(Nur Einzelspieler.)

#### **Rolling Thunder**

Ein B-52 Bombardement im Arcade-style! Zerstören Sie so viele Militärbasen, Fabriken und Waffendepots wie möglich.

Jeder Treffer steigert Ihr Punktekonto, jeder Schuß daneben senkt es!

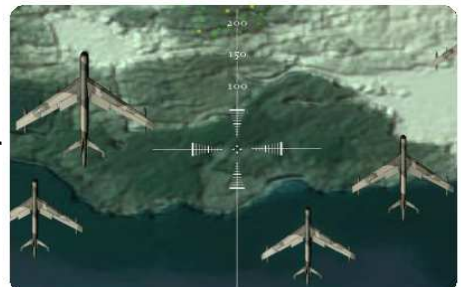

(Nur Einzelspieler.)

#### **Ngoc Linh Mountain**

Eine weitere Spaß-Karte. Basejump/Paragliding über dichtem Urwald. Fliegen Sie so lange wie möglich!

(Nur Einzelspieler.)

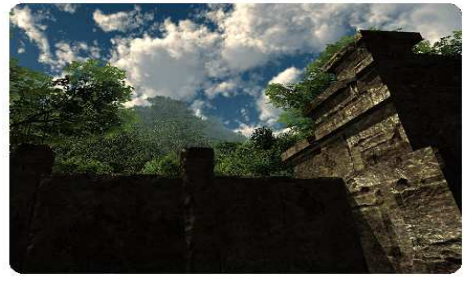

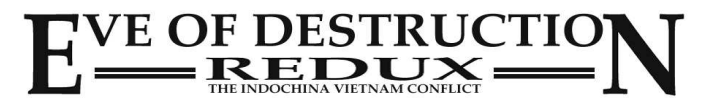

Falls Sie bestimmte Flug-/Fahrzeuge suchen, finden Sie diese in...

A-4 Tonkin Raid A-6 Tonkin Raid A-7 Tonkin Raid B-57 Canberra Tonkin Raid F-104 silver Khe Sanh F-4 NAVY Khe Sanh J-6 Heaven & Earth Mig-15 Heaven & Earth Mig-19 Khe Sanh Mig-21 grey Khe Sanh O-1 Khe Sanh

#### **Flugzeug z.B. in Karte...**

A-1 Aces over Vietnam A-36 Bonanza **Aces over Vietnam** B-52 **Aces** over Vietnam C-119 Aces over Vietnam C-130-Gunship Aces over Vietnam C-130 Aces over Vietnam C-47 Aces over Vietnam DHC Chipmunk Aces over Vietnam F-104 green Aces over Vietnam F-105 Aces over Vietnam F-111 **Aces** over Vietnam F-4 USAF Aces over Vietnam F-5 Aces over Vietnam F-86 **Aces** over Vietnam F-9 Aces over Vietnam IL-28 Aces over Vietnam Mig-17 green Charlie don't surf Mig-17\_grey Charlie don't surf Mig-21 green Aces over Vietnam O-1 Water Charlie don't surf O-2 Charlie don't surf Paraglider Ngoc Linh Mountain T-33 green Aces over Vietnam T-33 grey Management Aces over Vietnam T-37 Aces over Vietnam YAK-23 Aces over Vietnam

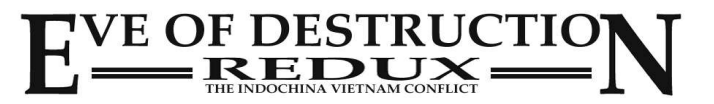

Falls Sie bestimmte Flug-/Fahrzeuge suchen, finden Sie diese in...

#### **Mannschaftswagen z.B. in Karte...**

BRDM-1 Charlie Five BRDM-3 Khe Sanh BTR-60 Bridge Ruin M-113 Commando The Ricepaddies M-113 Medic Nowhere to run M-113 MG Nowhere to run M-113\_MK-19 River Village M-114 MG Radiotower M-132 Flamethrower **Canada Con Valley** M-163 Vulcan Bridge Ruin M-548 Charlie Five Type63 AA Charlie don't surf Type63 Commando Bridge Ruin Type63 MG River Village Type63\_Rocketlauncher Mekong River V-100 We were soldiers

ATC-14 Howitzer Monitor Brown Water Navy ATC-14 Tango Brown Water Navy ATC-14 Zippo Brown Water Navy LCT MK6 Brown Water Navy Nasty **Nasty** Brown Water Navy Fishingboat1 Thoi Son Island Fishingboat2 Haiphong Harbor Fishingboat3 Heaven & Earth Motorboat1 Heaven & Earth Motorboat2 Bridge Ruin Motorboat3 River Village Motorboat4 Heaven & Earth Motorboat5 Bridge Ruin PACV Charlie don't surf Patrolboat **River Village** Patrolboat LOW Mekong River Raft **Charlie Five** Riverboat1 Heaven & Earth

#### **Boote z.B. in Karte...**

Alpha Brown Water Navy Riverboat2 Charlie don't surf

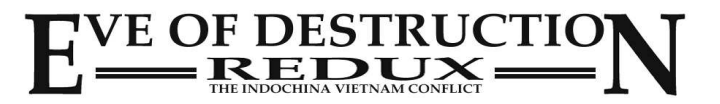

Falls Sie bestimmte Flug-/Fahrzeuge suchen, finden Sie diese in...

Sampan1 River Village Sampan2 River Village Sampan3 Endless Night Sampan4 Endless Night Sampan5 Endless Night Sampan6 Endless Night Sampan7 Charlie Five Sampan8 Endless Night Sampan9 Charlie Five Steamer Thoi Son Island Swiftboat Endless Night Yacht **River Village** 

#### **PKW, LKW, Zweiräder z.B. in Karte...**

Bourak Turbo Jocoseness Bulli Thoi Son Island Elephant Heaven & Earth EoD Citroen Nowhere to run EoD\_Citroen\_Pickup Nowhere to run Funcar Jocoseness GAZ-69 Covered1 Nowhere to run GAZ-69 Covered2 Bridge Ruin GAZ-69 MG River Village GAZ-69 Monster Jocoseness GAZ-69 wTrailer Radiotower Horse1 Heaven & Earth Horse2 Heaven & Earth Horse3 Heaven & Earth LandRover Mekong River LandRover closed Mekong River M-274 Mule River Village M-35 covered Nowhere to run

#### **Boote z.B. in Karte...**

Surfboard Charlie don't surf USS\_Constellation (static) Aces over Vietnam USS Enterprise (static) Tonkin Raid Yabuta **Brown Water Navy** 

Bicycle **Battle for Hue** 

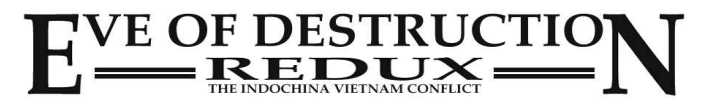

Falls Sie bestimmte Flug-/Fahrzeuge suchen, finden Sie diese in...

#### **PKW, LKW, Zweiräder z.B. in Karte...**

M-35\_open River Village M-35 Quad Nowhere to run M-37 Jeep Radiotower M-37 River Village Moped **Radiotower** Radiotower Motomobile River Village Motorbike Charlie Five Quad Jocoseness TukTuk TukTuk Thoi Son Island TukTuk2 Battle for Hue Vespa **Battle for Hue** Warszava **Aces** over Vietnam Warszava Turbo Jocoseness Willy closed Bridge Ruin Willy MG **River Village** Willy wTrailer We were soldiers Zil-131\_Commando Heaven & Earth Zil-131\_Cover\_Closed Aces over Vietnam Zil-131 Cover Open Truong Son Chasm Zil-131\_NoCover Bridge Ruin Zil-131\_Pickup Nowhere to run Zil-131\_SA-2 Charlie don't surf Zil-131 Tank Nowhere to run Zil-164\_Pickup River Village Zil-164\_Pickup\_Tarp Aces over Vietnam ZIS-5 Thoi Son Island

AH-1 Cobra Charlie don't surf AH-1 Cobra Silver Nowhere to run CH-47 Chinook Khe Sanh CH-47\_II Aces over Vietnam CH-54 Tarhe Aces over Vietnam H-13 Charlie Five H-2 Seasprite Tonkin Raid H-34 Que Son Valley H-3 Seaking Charlie don't surf KA-27 Aces over Vietnam

#### **Helikopter z.B. in Karte...**

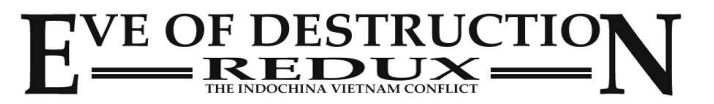

Falls Sie bestimmte Flug-/Fahrzeuge suchen, finden Sie diese in...

MI-2 Charlie Five MI-4 **Heaven & Earth** MI-8 **MI-8** Aces over Vietnam OH-6 Cayuse green Aces over Vietnam OH-6 Cayuse green MiniGun Radiotower OH-6 Cayuse grey Mekong River OH-6\_Cayuse\_grey\_MiniGun Charlie don't surf OH-58 Kiowa **Aces over Vietnam** UH-1 M-134 We were soldiers UH-1 MG Charlie don't surf UH-1\_Rocketlauncher Tonkin Raid UH-1 Transport Medic Hidden Lake Valley

#### **Stationäre Waffen z.B. in Karte...**

AA Gun Ship Aces over Vietnam Browning **Heaven & Earth** Browning Tripod Tonkin Raid Hawk Rocketlauncher Khe Sanh M-46 Howitzer Charlie don't surf M-60 Tripod River Village M134 Charlie Five M2A1 Howitzer Battle for Hue MK-19 Nowhere to run Mortar **Bridge Ruin** Mortar short highCam River Village Quad-50 Charlie don't surf RPK\_Tripod River Village SA-2 Rocketlauncher Thoi Son Island Tet Offensive Night Patrol ZPU-2 Charlie don't surf

#### **Helikopter z.B. in Karte...**

#### **Panzer z.B. in Karte...**

BMP-1 Khe Sanh Centurion Mekong River M-109 Hidden Lake Valley M-41 Hidden Lake Valley M-42AA Nowhere to run M-551 River Village

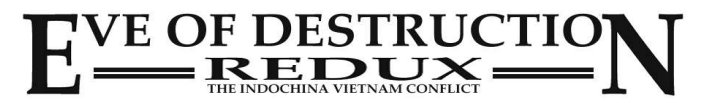

Falls Sie bestimmte Flug-/Fahrzeuge suchen, finden Sie diese in...

M-551\_Shillelagh Nowhere to run M-60 Patton Hidden Lake Valley M-60\_Patton\_Ponton Charlie Five PT-76 River Village SU-100 Heaven & Earth T26 **Heaven & Earth** T34-76 Heaven & Earth T34-76AA Charlie don't surf T34-85 Bridge Ruin T34-85AA Charlie don't surf T54 Charlie Five

#### **Panzer z.B. in Karte...**

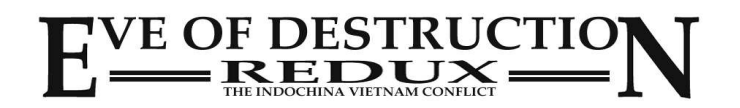

## **Konsole**

Im Einzelspielermodus steht ein Konsole-System zur Eingabe von Cheats zur Verfügung.

Die Konsole ist im Mehrspielermodus NICHT verfügbar!

Einzelspieler-Cheats können bei der Aufnahme von Videos hilfreich sein, oder wenn man den KI-Bots nur zuschauen möchte.

Hinweis: das Konsolesystem ist nur verfügbar, wenn man als Spieler unterwegs ist, nicht in Fahrzeugen!

Um die Konsole zu öffnen drücken Sie '**PAUSE**' und tippen Sie einen der folgenden Befehle ein:

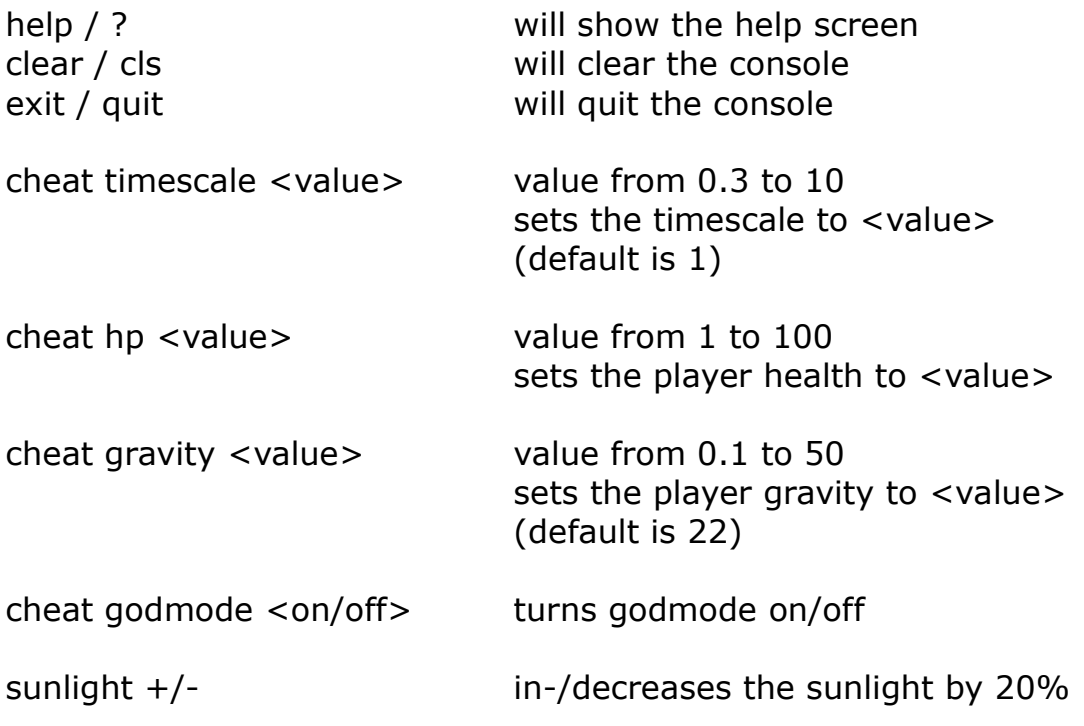

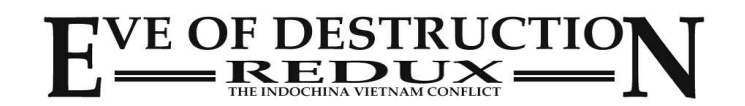

## **Inverse Maus**

In manchen Situationen werden Sie eine umgekehrte Maussteuerung (z.B. in Flugzeugen oder Helikoptern) bevorzugen.

Sie haben die Möglichkeit, dies im Hauptmenü in den *Optionen* dauerhaft zu speichern.

Im Spiel haben Sie zusätzlich die Möglichkeit, dies im Menü zu speichern.

Um die Maussteuerung per Schnellzugriff umzukehren, drücken Sie als Spieler oder in jedem beliebigen Fahrzeug die Taste **i**.

Hinweis: bei der letztgenannten Variante per Schnellzugriff wird die Einstellung nicht dauerhaft gespeichert, sondern gilt nur für das aktuell benutzte Flug-/Fahrzeug!

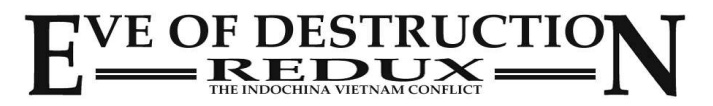

## **Hinweis für 32 Bit Betriebssysteme**

Eve of Destruction läuft auf 32 Bit Betriebssystemen mit 3 GB RAM, jedoch gibt es Einschränkungen.

Weil 32 Bit Systeme nur 2 GB Arbeitsspeicher addressieren können, kann es im Mehrspielermodus beim Mapcycle zu einem 'out of memory' Crash kommen. Ferner kann man 'out of memory' kommen, wenn man über einen längeren Zeitraum mehrere Karte gespielt hat.

Um den Speicherbedarf zu senken sollte man in den Optionen die Grafikqualität auf 'am schnellsten' stellen.

Aber es gibt keine Garantie, daß das Spiel auf 32 Bit Systemen perfekt läuft, weshalb wir zu einem Wechsel auf ein 64 Bit Betriebssystem und Arbeitsspeicher von mehr als 3 GB raten.

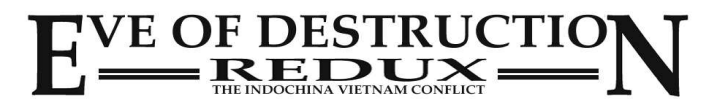

## **End User License Agreement (EULA) EN - ENGLISH**

Agger-Interactive.de End user license agreement (EULA) EN - ENGLISH

PLEASE READ THIS SOFTWARE LICENSE AGREEMENT ("LICENSE") CAREFULLY BEFORE YOU USE THE SOFTWARE.<br>BY USING THE SOFTWARE AND PRESSING THE BUTTON "AGREE / ACCEPT" YOU AGREE TO THE TERMS OF THIS LICENSE AND BE BOUND BY IT.<br>IF YO

NOTE: IF YOU DON'T OWN A VALID LICENSE-KEY FOR THE SOFTWARE, YOU ARE NOT AUTHORIZED TO INSTALL, COPY, OR USE THE SOFTWARE OTHERWISE.

#### 1. intellectual property rights

This software program and the accompanying written materials are the copyrighted property of Agger-interactive.

#### 2. use and restrictions

This license allows you to use one copy of the software on a computer. You're not allowed to provide access to the software to multiple computers over any network at the same time.

You can make a copies of the software in machine-readable form for backup purposes; assuming that the backup copies contain all copyright or other proprietary notices.

Sharing or use of the software and a license key with other people at the same time is a violation of this license. The software may not be used for commercial purposes, except you have a written agreement with Agger-Interactive.

#### 3. transfer

- You may not rent, lease, loan, distribute or sublicense the software.
- 
- You may however resell the software including license key, provided that:<br>(a) the sale of all the software, including all it's component parts, original media, printed materials and this license is included;<br>(b) you delete
- 
- (c) the party receiving the software, read the terms and conditions of this license and accepted it.

#### 4. termination

This license is effective until terminated. Your rights under this license shall expire automatically without notice from Agger interactive, if you do not follow the terms of this license agreement. Upon the termination of this license you destroy all copies of the software.

#### 5. Disclaimer of warranties

YOU ACKNOWLEDGE AND EXPRESSLY AGREE THAT USE OF THE SOFTWARE IS AT YOUR SOLE RISK AND THAT THE ENTIRE RISK AS TO SATISFACTORY QUALITY, PERFORMANCE, ACCURACY AND EFFORT IS WITH YOU. WITH THE EXCEPTION OF THE GUARANTEE ON MEDIA, "AS SEEN", THE SOFTWARE IS PROVIDED WITH ALL FAULTS AND WITHOUT WARRANTY OF ANY KIND.

IN PARTICULAR NO GUARANTEE FOR PLEASURE CAN BE MADE CAUSE EVERYONE HAS A DIFFERENT SIGHT AND UNDERSTANDING OF PLEASURE.<br>ALSO IT'S NOT POSSIBLE FOR AGGER-INTERACTIVE TO GUARANTEE ALLWAYS THE ONLINE-FUNCTION (MULTIPLAYER), B

#### 6 limitation of liability

AGGER INTERACTIVE SHALL NOT BE LIABLE FOR PERSONAL INJURY OR INCIDENTAL, SPECIAL, INDIRECT OR CONSEQUENTIAL DAMAGES OF ANY KIND. THIS INCLUDES DAMAGES FOR LOSS OF PROFITS, LOSS OF DATA, BUSINESS INTERRUPTION, COMMERCIAL DAMAGES OR LOSS, ARISING OUT OF OR IN<br>CONNECTION WITH THE USE OR USE OF THE SOFTWARE.

#### 7 Miscellaneous:

(a) this EULA is governed by the laws in Germany. (b) the software may not be used for unlawful acts. If parts of this software are not allowed to use in your country, you should not install this software. (c) if any provision of this agreement should be unlawful, void or unenforceable for any reason, then that doesn't touch the validity or enforceability of the

remaining provisions of this agreement. (d) If you have any questions regarding this agreement, you may contact us via mail: info@agger-interactive.de.

(e) language - the original version of this EULA is available in German. Because of translation errors, there may be different interpretations. It is agreed that the German version of this license agreement is applicable.

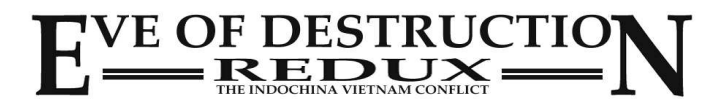

## **Endbenutzer-Lizenzvertrag (EULA) DE - DEUTSCH**

Agger-Interactive.de Endbenutzer-Lizenzvertrag (EULA) DE - DEUTSCH

BITTE LESEN SIE DIESEN SOFTWARELIZENZVERTRAG ("LIZENZ") SORGFALTIG DURCH, BEVOR SIE DIE SOFTWARE VERWENDEN.<br>DURCH DIE VERWENDUNG DER SOFTWARE UND DRÜCKEN DER SCHALTFLÄCHE "EINVERSTANDEN/AKZEPTIEREN" STIMMEN SIE DEN BEDINGU LIZENZ ZU UND SIND DARAN GEBUNDEN.

WENN SIE DEN BEDINGUNGEN DIESES LIZENZVERTRAGS NICHT EINVERSTANDEN SIND, KLICKEN SIE AUF "ABLEHNEN".

HINWEIS: WENN SIE KEINE GÜLTIGE LIZENZ FÜR DIE SOFTWARE BESITZEN, SIND SIE NICHT BERECHTIGT ZU INSTALLIEREN, KOPIEREN ODER DIE SOFTWARE ANDERWEITIG ZU NUTZEN.

1. Rechte des geistigen Eigentums Dieses Software-Programm und die zugehörigen schriftlichen Unterlagen sind urheberrechtliches Eigentum von Agger-Interactive.

2. Verwendung und Einschränkungen

Diese Lizenz erlaubt Ihnen, eine Kopie der Software auf einem Computer zu verwenden. Sie dürfen die Software nicht über ein Netzwerk zur Verfügung<br>stellen, über das mehrere Computer gleichzeitig darauf zugreifen können.

Sie können eine Kopie der Software in maschinenlesbarer Form zu Sicherungszwecken anfertigen; vorausgesetzt, dass die Sicherungskopien alle Urheberrechte oder andere Eigentumshinweise enthalten.

Die Verwendung der Software und einem Lizenz-Key mit anderen Personen gemeinsam ist eine Verletzung dieser Lizenz.

Die Software darf nicht für kommerzielle Zwecke verwendet werden, es sei denn Agger-Interactive hat dem schriftlich zugestimmt.

#### 3. Übertragung

- Sie dürfen die Software nicht vermieten, verleasen, verleihen, weitergeben oder unterlizensieren.
- 
- Sie können die Software inklusive Lizenz-Key jedoch weiter verkaufen, vorausgesetzt, dass:<br>(a) der Verkauf die gesamte Software, einschließlich all seiner Komponenten, Originalmedien, gedruckten Materialien und diesen Lize
- (b) Sie keine Kopien der Software behalten, auch nicht die auf Ihrem Computer installierte Kop
- (c) die Partei, die die Software erhält, die Bestimmungen und Bedingungen dieser Lizenz liest und akzeptiert

#### 4. Kündigung

Diese Lizenz ist bis zur Beendigung wirksam. Ihre Rechte unter dieser Lizenz erlöschen automatisch ohne Ankündigung von Agger-Interactive, wenn Sie die Bedingungen dieser Lizenz nicht einhalten. Nach der Beendigung dieser Lizenz müssen Sie jegliche Nutzung der Software einstellen und sämtliche Kopien der Software vernichten.

#### 5. Gewährleistungsausschluss

SIE BESTÄTIGEN UND ERKLÄREN SICH AUSDRÜCKLICH DAMIT EINVERSTANDEN, DASS DIE NUTZUNG DER SOFTWARE AUF IHR EIGENES RISIKO ERFOLGT UND, DASS DAS GESAMTE RISIKO HINSICHTLICH ZUFRIEDENSTELLENDER QUALITAT, LEISTUNG, GENAUIGKEIT UND AUFWAND BEI IHNEN LIEGT.<br>MIT AUSNAHME DER GARANTIE AUF MEDIEN WIRD DIE SOFTWARE "WIE GESEHEN" BEREITGESTELLT, MIT ALLEN FEHL JEGLICHER ART.

INSBESONDERE KANN KEINE GARANTIE FÜR FREUDE AN DER SOFTWARE ÜBERNOMMEN WERDEN, WEIL DIES EIN SUBJEKTIVER BEGRIFF IST UND JEDERMAN ANDERS ENTSCHEIDET.

DES WEITEREN IST ES AGGER-INTERACTIVE UNMÖGLICH, DIE STÄNDIGE VERFÜGBARKEIT DER ONLINE-FUNKTION (MULTIPLAYER) ZU GEWÄHRLEISTEN, DA DIESE AUF SOFTWARE UND DIENSTLEISTUNGEN EINES DRITTANBIETERS (PHOTON-CLOUD / WWW.PHOTONENGINE.COM) AUFBAUT.

6. Haftungsbeschränkung<br>IN KEINEM FALL HAFTET AGGER-INTERAKTIVE FÜR PERSONENSCHÄDEN ODER ZUFÄLLIGE, SPEZIELLE, INDIREKTE SCHÄDEN ODER FOLGESCHÄDEN<br>JEGLICHER ART, EINSCHLIEßLICH, OHNE EINSCHRÄNKUNG, SCHADENSERSATZ FÜR ENTGA NUTZUNG ODER VERWENDUNG DER SOFTWARE.

#### 7. Verschiedenes:

- a) dieser EULA unterliegt den Gesetzen in Deutschland.
- b) die Software darf nicht für gesetzeswidrige Handlungen verwendet werden. Wenn Teile dieser Software in ihrem Land nicht genutzt werden dürfen, installieren Sie diese Software nicht.
- c) sollte eine Bestimmung dieser Vereinbarung gesetzeswidrig, nichtig oder aus irgendeinem Grund nicht durchsetzbar sein, dann berührt das nicht die Gültigkeit oder Durchsetzbarkeit der übrigen Bestimmungen dieser Vereinbarung.
- d) wenn Sie Fragen zu dieser Vereinbarung haben, können Sie uns über info@agger-interactive.de kontaktieren.

e) Sprache - die Originalversion dieser EULA liegt in Deutsch vor. Durch Übersetzungsfehler kann es zu unterschiedlicher Auslegbarkeit kommen. Vereinbart gilt, daß die deutschsprachige Version dieser Lizenzvereinbarung maßgeblich ist.

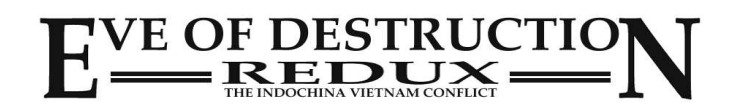

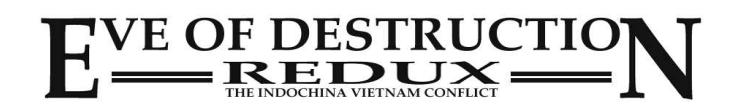